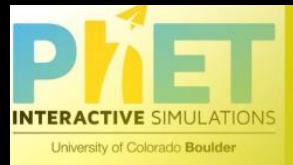

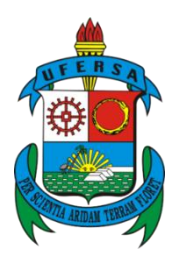

## **UNIVERSIDADE FEDERAL RURAL DO SEMI - ÁRIDO**

# **AGENILDO ALVES DE VASCONCELOS DR. HIDALYN THEODORY CLEMENTE MATTOS DE SOUZA**

Stellarium

## **PROPOSTA DE UMA SEQUÊNCIA DIDÁTICA PARA O ESTUDO DO MOVI-MENTO ORBITAL**

# **MANUAL DO PRODUTO** EDUCACIONAL

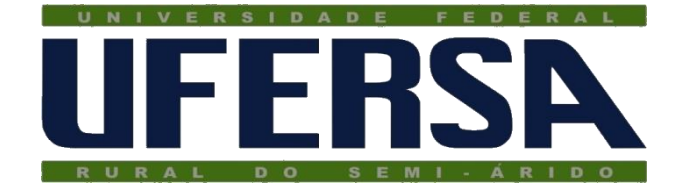

# **UNIVERSIDADE FEDERAL RURAL DO SEMI - ÁRIDO PRÓ-REITORIA DE PESQUISA E PÓS - GRADUAÇÃO MESTRADO NACIONAL PROFISSIONAL EM ENSINO DE FÍSICA**

# **AGENILDO ALVES DE VASCONCELOS DR. HIDALYN THEODORY CLEMENTE MATTOS DE SOUZA**

# **MANUAL DO PRODUTO EDUCACIONAL**

# **PROPOSTA DE UMA SEQUÊNCIA DIDÁTICA PARA O ESTUDO DO MOVI-MENTO ORBITAL**

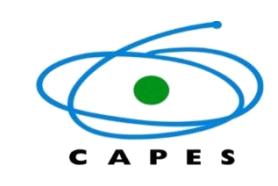

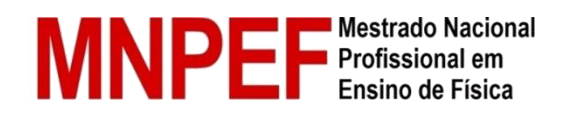

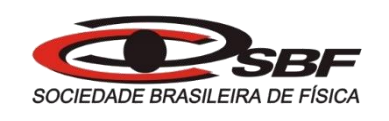

MOSSORÓ-RN

2020

Autor: Agenildo Alves de Vasconcelos

Orientador: Prof. Dr. Hidalyn Theodory Clemente Mattos de Souza

Coorientadora: Dra. Erlania Lima de Oliveira

Universidade Federal do Semi - Árido - UFERSA Mestrado Nacional Profissional de Ensino de Física (MNPEF)

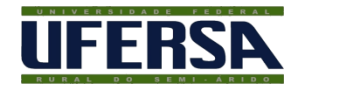

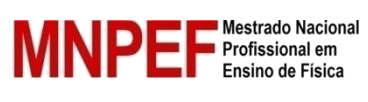

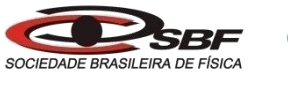

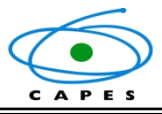

#### APRESENTAÇÃO

Caro(a) professor(a) este manual irá auxiliá-lo nas aulas de Física, servindo como suporte norteador para o ensino e aprendizagem nos conteúdos de Física e Astronomia. Serão estudados conceitos de Física presentes no ensino de Astronomia utilizando o *software Stelarium, Phet* e mais três atividades usando materiais alternativos retirados do manual AEBescola. O produto traz uma série de temas pertinentes ao ensino do movimento orbital dos planetas, particularmente atividades presentes na estrutura curricular do primeiro ano do Ensino Médio, mas não impedem que sejam aplicadas em qualquer outra turma, até mesmo no Ensino Fundamental.

É viável a utilização de simulações, além de serem totalmente gratuitas, são manipuláveis usando as variáveis que disponibilizam na sua plataforma levando os estudantes a uma aprendizagem significativa e estimulante. Para professores que desejam variar a sua prática docente, esta proposta trata de assuntos que são do cotidiano do aluno e que podem despertar maior interesse pela Física. As atividades da AEBescola são práticas e fazem uso de materiais alternativos e de fácil acesso.

Este produto educacional foi possível devido ao trabalho do curso de Mestrado sob a orientação do professor Hidalyn Theodory Clemente Mattos de Souza, no programa de Pósgraduação em Ensino de Física (MNPEF), no polo da Universidade Federal Rural do Semi-Árido, Mossoró-RN. A dissertação foi resultado da aplicação deste produto com a fundamentação teórica de Física, ensino e metodologia aplicada.

# <u>SUMÁRIO A ESPECIAL EN ENTERNADO EN EL ENTREGADO DE ENTREGADO EN EL ENTREGADO DE ENTREGADO EN EL ENTREGADO EN </u>

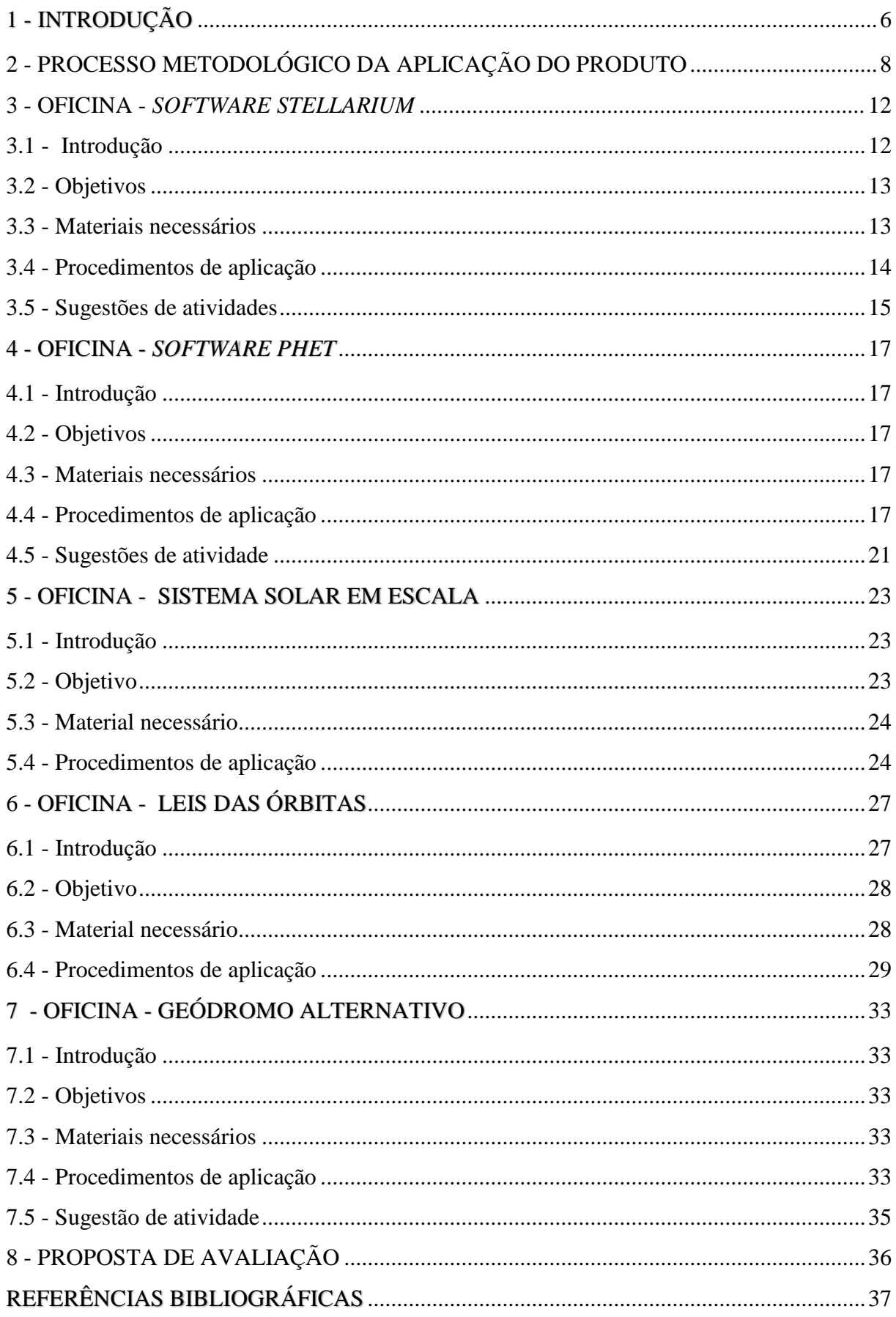

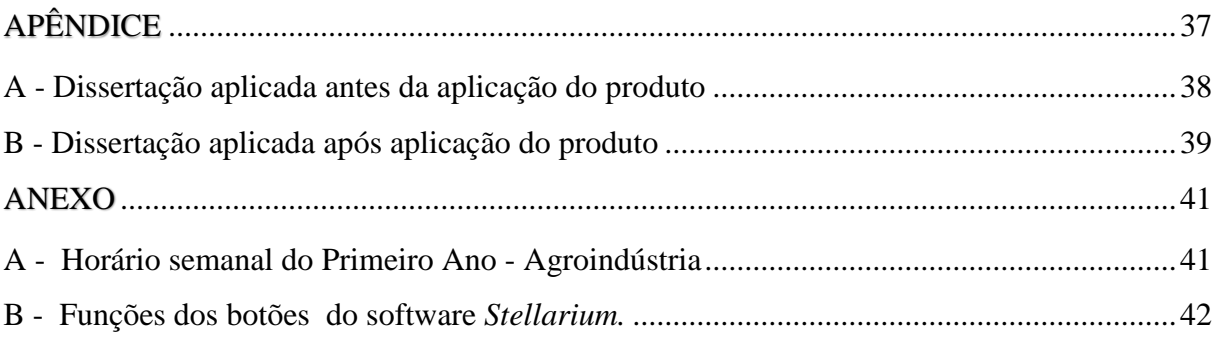

#### 1 INTRODUÇÃO

No contexto científico regional não poderia abdicar desta oportunidade que fascina tanto os estudantes e os amantes da astronomia. A astronomia desde a antiguidade deslumbra atenção por ser um tema que levanta curiosidades. Observar o céu sempre foi algo esplêndido em diversas culturas, que de suas observações eram capazes de descrever uma ampla quantidade de fenômenos e eventos astronômicos. O estudo do universo e dos movimentos dos corpos celestes ajudaram no desenvolvimento científico e crescimento intelectual de várias nações. Contudo, o ensino de Cosmologia e Astrofísica nas escolas brasileiras merece um olhar criterioso para abordar esse tema, o que torna sua proposta didática nas instituições de nível fundamental e médio ainda um grande desafio.

O currículo de Ciências nas escolas públicas é resumido quando se refere ao ensino de Astronomia. O conteúdo é fragmentado em Ciências desde o quinto ano do Ensino Fundamental. No Ensino Médio apenas no primeiro ano um capítulo resumido sobre gravitação. O ensino de Astronomia (Astrofísica e Cosmologia) fascina os alunos, então o uso de experimento como intervenção e sequência didática para o estudo do movimento orbital irá auxiliar os professores de Física nas aulas ao trabalharem conteúdos de Física como cinemática, forças e leis de movimentos e gravidade. A interdisciplinaridade no currículo escolar é importante para que haja uma aprendizagem significativa (AUSUBEL, 2003).

Esta sequência didática (SD) traz uma série de cinco atividade aplicadas a turmas do primeiro ano do Ensino Médio, duas das quais fazendo uso de softwares e outras três com atividades práticas de interação em grupo. Após a execução das cincos atividades espera-se que os estudantes possam ter assimilado uma aprendizagem significativa e crítica sobre os temas abordados (MOREIRA, 2017).

Este manual, assim, irá auxiliar na prática docente com:

- O *software Stellarium* Movimento retrógado e orbitais dos planetas, eclipses, cosmologias.
- O *software Phet* Gravitação e órbitas, campo gravitacional e velocidade de escape.
- $\triangleright$  Sistema Solar numa peça teatral demonstra distâncias relativas do Sol em relação aos planetas.
- $\triangleright$  Leis das órbitas Órbitas elípticas, áreas e períodos.

 Geódromo alternativo – Movimentos, órbitas, eclipses, estações do ano, solstícios e equinócios.

As cincos atividades da sequência didática são formadas de acordo com o diagrama da figura 1 a seguir:

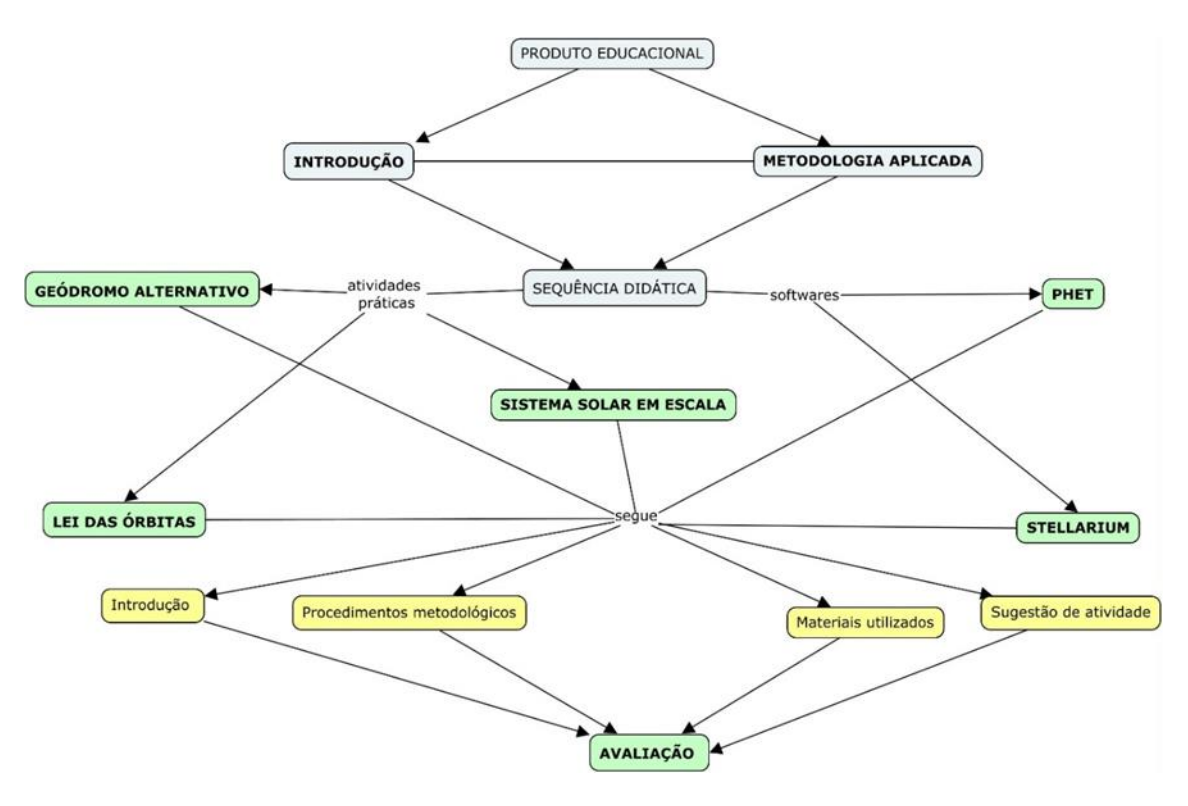

**Figura 1** Mapa conceitual representando *layout* do produto educacional.

Fonte: Autores do projeto.

Nas atividades propostas terão conteúdos de Física e Astronomia trabalhado em todas as oficinas, isso satisfaz a condição que o educando terá oportunidade de aprendizagem utilizando mais de um recurso pedagógico, de modo diversificado. Significa que aquelas pessoas têm difilculdade com TIC, no caso os softwares, podendo na outra atividade prática da sequência didática (SD) apresentar melhor compreesão e para os estudantes com pleno domínio nas técnicas terão uma aprendizagem significatica crítica fundamentada e compreendida.

#### 2 PROCESSO METODOLÓGICO DA APLICAÇÃO DO PRODUTO

Dois momentos são importantes antes da aplicação do produto. A apresentação da proposta ao diretor e ao setor pedagógico da escola faz-se necessário para que tomem ciência do teor conteudista da proposta e o conhecimento dos espaços e recursos disponíveis para a realização do trabalho, além de conhecer-se a rotina, os horários e o regimento escolar. Isso pode ser realizado com o auxílio do professor titular da escola (figura 2).

**Figura 2** Visita ao laboratório de Física. Na imagem aparece o autor, Agenildo Alves (mais abaixo), e o professor de Física da E. E. P. Guilherme Teles Gouveia, André Luiz Rocha (acima).

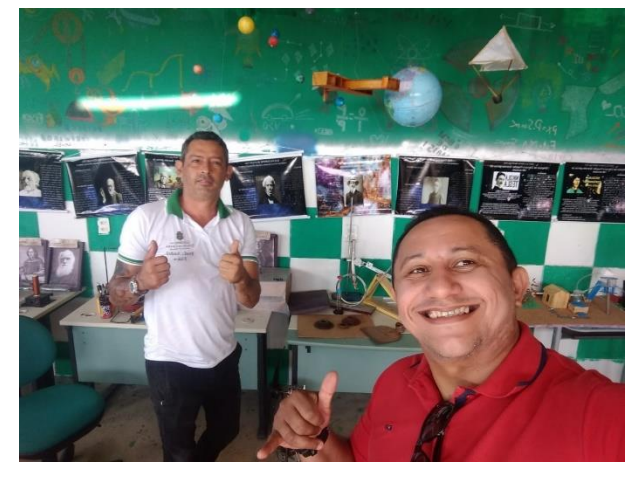

Fonte: Autores do projeto.

O segundo momento deve ser realizado com a turma onde o professor titular introduz as ideias da proposta e atividades a serem realizadas. Este momento é interessante para vivenciar a aceitação, a curiosidade e a ansiedade inicial dos trabalhos (figuras 3 e 4).

**Figura 3** Apresentação do produto educacional. **Figura 4** Apresentação do cronograma das oficinas.

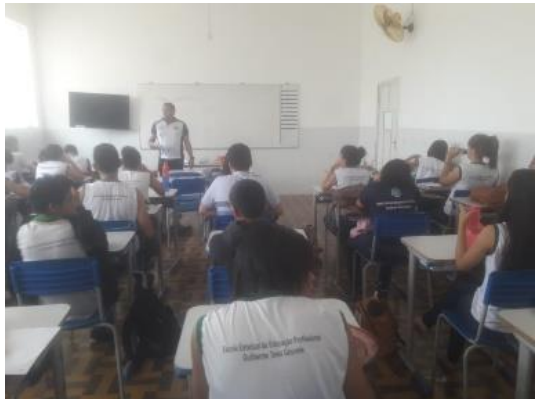

Fonte: Autores do projeto. Fonte: Autores do projeto.

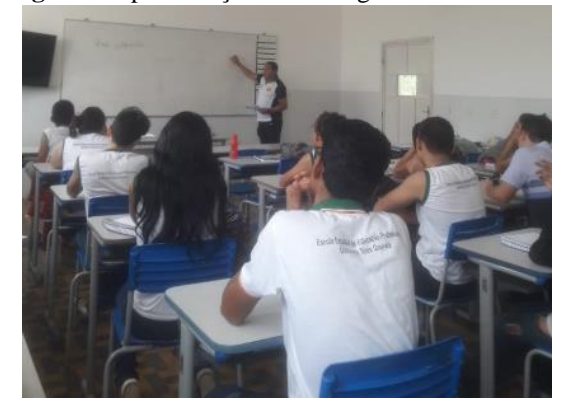

Após esses dois momentos junto a turma, primeiramente foi sugerido que os alunos fizessem uma redação com o objetivo de colher e posteriormente diagnosticar os subsunçores dos estudantes (figura 5). Para isso, é sugerido na integra uma contextualização orientadora, com palavras motivadoras, para estimularem os alunos a dissertarem a respeito do tema proposto, por exemplo, sobre particularidades do céu visível durante a noite (Apêndice A).

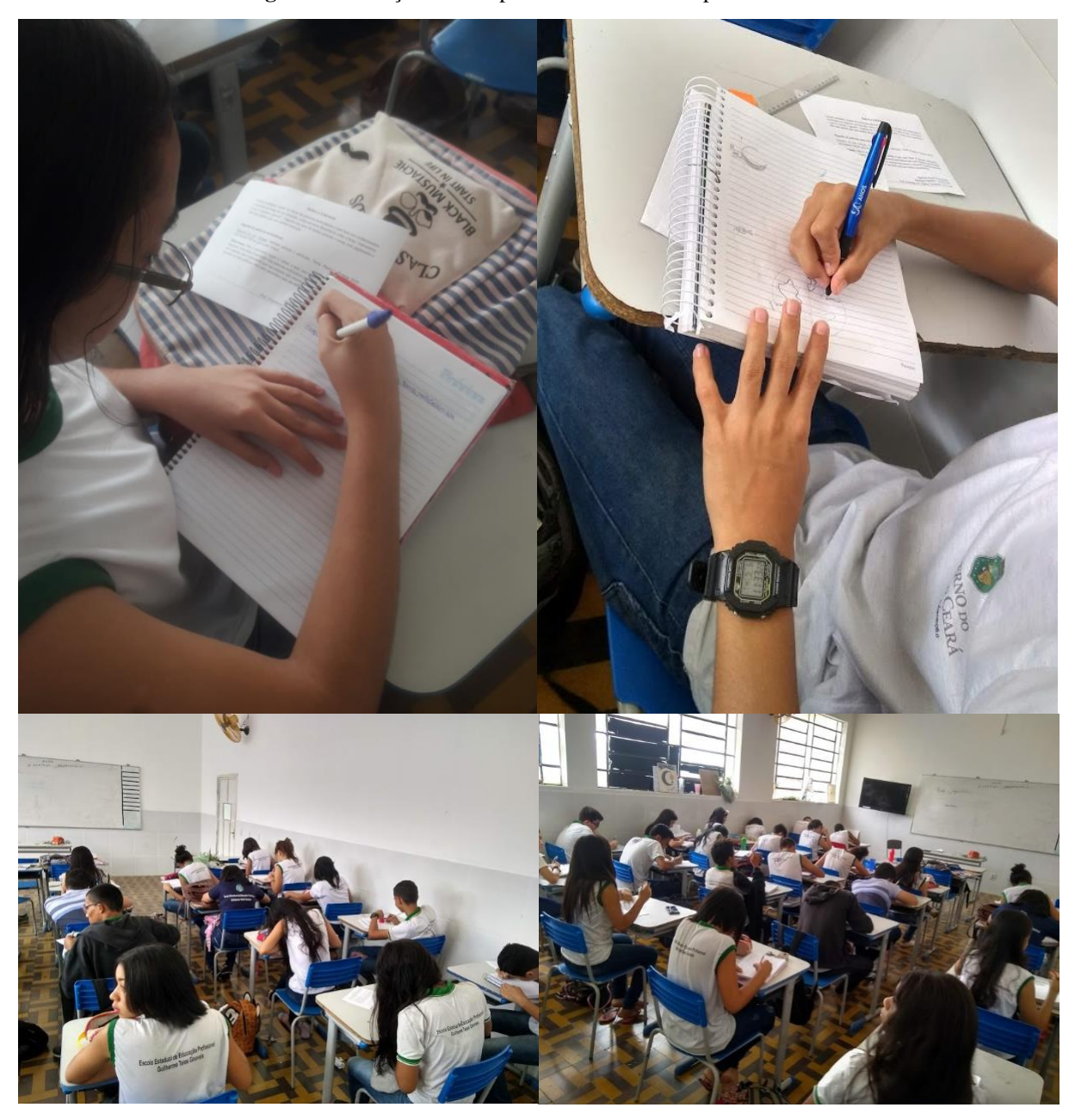

**Figura 5** Redação sendo aplicada com turma de primeiro ano.

Fonte: Autores do projeto

A análise das redações consiste, primeiramente, em selecionar e dividir de acordos com as afinidades, por exemplo em gupos: (i) Escreveu e desenhou algo, (ii) Colocaram subsunçores interessantes, (iii) Somente desenho, sem contexto científico, (iv) Escreveu e desenhou, mas sem fundamentação.

Para encontrar uma resposta para as intrepretações expressadas nas redações no próximo encontro deve-se conversar individualmente com o aluno (ou em grupo, se o professor acreditar ser mais satisfatório e natural). Durante este momento, indagar o aluno sobre o que ele escreveu poderá ajudar o professor a compreender não somente os equívocos e as deficiências, mas também possíveis oportunidades e experiências com as quais alguns desses alunos tiveram, o que explicaria uma descrição bem sucedida e rica de conhecimento na dissertação. O tempo para cada estudante pode ser estipulado em cinco minutos, mas isso é algo relativo e pode levar um pouco de tempo a mais a depender de aluno para aluno. Veja a seguir alguns depoimentos coletados:

#### Primeiro grupo: Escreveu e desenhou algo

ALUNO 1 – Indagado sobre sua descrição, relatou "*gosto muito de planetas e estava lendo na internet sobre o Planeta Nove...é "hipotético", vi numa reportagem...não sei explicar porque ainda não tem nome e nem o que o torna mais gelado*. Segundo ele, só se interessava pelo sistema solar.

ALUNO 3 - Indagado sobre que o desenhou: "*Não sei muito sobre o assunto".* Ele desenhou um astronauta na Lua. Comenta sobre satélites artificiais dizendo que "*existi vários, transmitem sinais de TV e mensagens".* Sobre o desenho de Marte, ele diz que é "*possível habitar em Marte e que viu na TV em uma reportagem".*

Segundo grupo: Colocaram subsunçores interessantes

ALUNO 2 - Aluno relata "*gosto muito de astronomia e astrologia".* Indagado sobre o termo espaço tempo na sua redação, ele responde: "*porque tempo retarda dependendo do lugar aonde esteja"*. Sobre as marés: "*como a Terra é maior puxa a lua, como a Lua não pode puxar a Terra, então puxa a água".* Sobre não ter desenhado isso, ele responde: *"Não sou bom de desenho"*. Sobre Sobral, não soube relacionar, comentou sobre a formação dos planetas.

ALUNO 3 - Cita que gosta de Ciências e estava em Fortaleza - CE, onde estudava em uma escola particular. Teve oportunidade de visitar o planetário Centro Dragão do Mar. Cita também que *"o universo observável é aquele até onde luz permite chegar"*. Referenciou medidas de distância dizendo que "*Viajar no espaço não se mede em km, mas em ano luz",* e disse que *"somos um grão de areia no deserto"*, numa comparação com o que existe no universo.

**Figura 6** Arguição da dissertação.

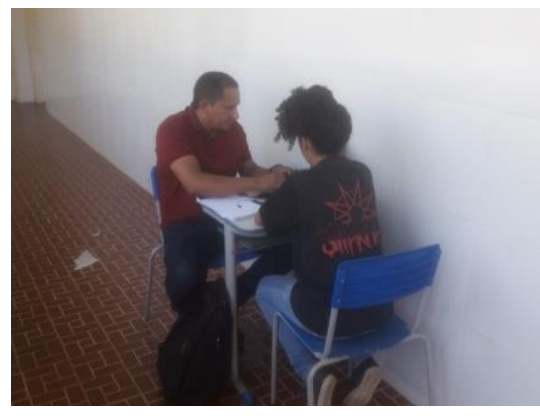

Fonte: Autores do projeto. Fonte: Autores do projeto.

**Figura 7** Arguição da dissertação.

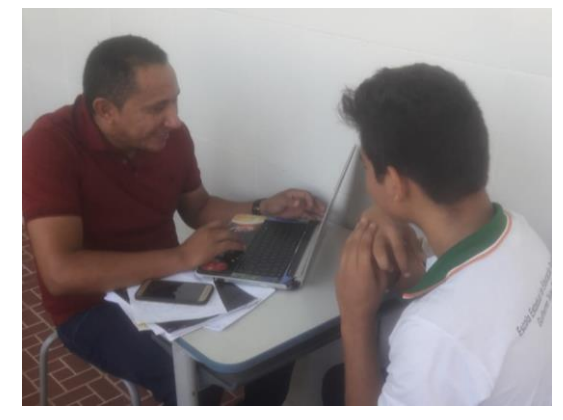

Segue-se a esses momentos as oficinas. Cada uma dessas deve ser programada para ter duração de 50 min, mas ressalvando que para um melhor aproveitando, pode ser 100 minutos, que corresponde a duas aulas, pois distribuirá melhor o tempo para os questionamentos. A Sequência das atividades não influencia no processo de ensino aprendizado dos estudantes. Desse modo, pode ser adotado primeiramente AT – geódromo alternativo, AT – sistema solar numa peça teatral, AT – órbitas de kepler, AT – *software Phet* concluindo com a AT – *software Stellarium*. As três atividades práticas devem ser desenvolvidas em sala de aula, sendo que a AT sistema solar numa peça teatral é uma adequada num espaço maior, por exemplo, em uma quadra poliesportiva. Os *softwares* devem ser instalados nos computadores do Laboratório de informática da escola.

#### **3.1 Introdução**

Existem vários *softwares* que possuem funcionalidades de um planetário. Alguns com caraterísticas próprias, vantagens e desvantagens. Entre esses, o *Stellarium* é um dos mais fantásticos e poderosos *softwares* educativo, atualmente relacionado a assuntos da Astronomia. Possui um *layout* elegante e interativo, onde o usuário poderá ter acesso ao céu de sua cidade. Sendo gratuito, pode ser obtido diretamente no site https://stellarium.org/pt/ e é compatível com a maioria dos sistemas operacionais (CECÍLIO JUNIOR, 2016; CHÉREAU, 2019).

Os conteúdos abordados no *Stallerium* são vastos e não é o objetivo aqui trabalhar todos, mas serão apresentados a seguir alguns de seus recursos apenas para efeito didático.

#### Céu do *Stellarium:*

*Catálogo padrão de mais de 600.000 estrelas.1 Catálogos extra com mais de 177 milhões de estrelas.2 Catálogo padrão com cerca de 80,000 objetos do espaço profundo.3 Catálogo extra com mais de 1 milhão de objetos do espaço profundo.4 Asterismos e ilustrações das constelações.5 Constelações de +20 culturas diferentes.6 Imagens de nebulosas (catálogo Messier completo).7 Via Láctea realista.8 Atmosfera, nascer e pôr-do-sol bastante realistas.9 Os planetas e seus satélites.10*

#### Interface do *Stellarium:*

*Um zoom poderoso.1 Controle de tempo.2 Interface em diversos idiomas.3 Projeção olho-de-peixe para redomas de planetários.4 Projeção esférica-espelhada para sua própria redoma de baixo custo.5*

13

*Nova interface gráfica e controles de teclado extensíveis.6 Controle de telescópios.7 Visualização.8 Grades equatorial e azimutal.9 Estrelas cintilantes.10 Estrelas cadentes.11 Caudas de cometas.12 Simulação de cintilação de satélites iridium.13 Simulação de eclipses.14 Simulação de supernova e nova.15 Cenários 3D.16 Terrenos personalizáveis, com projeções panorâmica e esférica.17 Sistema de plug-ins que adiciona satélites artificiais, simulação ocular.18 Configuração do telescópio.19 Capacidade de adicionar novos objetos do sistema solar a partir de recursos on-line.20 Adicione seus objetos únicos ao céu profundo, terrenos, imagens de constelação.21* Fonte:< https://stellarium.org>. Acesso em: 15 de outubro de 2019.

#### **3.2 Objetivos**

- $\checkmark$  Demonstrar o movimento retrógrado de Marte.
- $\checkmark$  Compreender e descrever o fenômeno dos eclipses solar e lunar.
- $\checkmark$  Sensibilizar e expandir o uso do software como alternativa didática como processo de ensino e aprendizagem em astronomia nas escolas públicas.

#### **3.3 Materiais necessários**

- $\checkmark$  Acessar site stellairum.com
- $\checkmark$  Projetor de multimídia
- Laboratório de informática ou sala de aula
- $\checkmark$  Manual de comando do Software
- $\checkmark$  Computadores com as confirmações básicas citada na introdução

#### **3.4 Procedimentos de aplicação**

O *layout* inicial do *Stellarium*, com a localização de Granja-CE, a 8 m de altitude ao nível do mar, é mostrado na figura 8. No lado esquerdo da tela (barra vertical) estão os ícones das janelas de configurações complexas e na barra horizontal logo abaixo as de configurações rápidas.

**Figura 8** Tela inicial do *Stellarium*.

Fonte: STELLARIUM (2019).

Os alunos devem ser conduzidos até o laboratório de informática formando duplas em cada computador (figuras 9). Para auxiliar os alunos, deve-se demonstrar alguns recursos e a sequência do roteiro proposto no projetor.

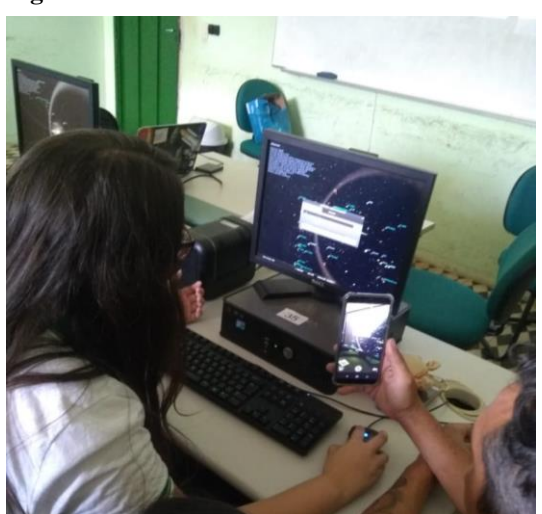

**Figura 9** Professor titular auxiliando os alunos.

Fonte: Autores do projeto.

Os alunos podem, por exemplo, localizar as datas dos eclipses ou visualizar com perfeição o movimento retrógado de Marte (figuras 10 e 11).

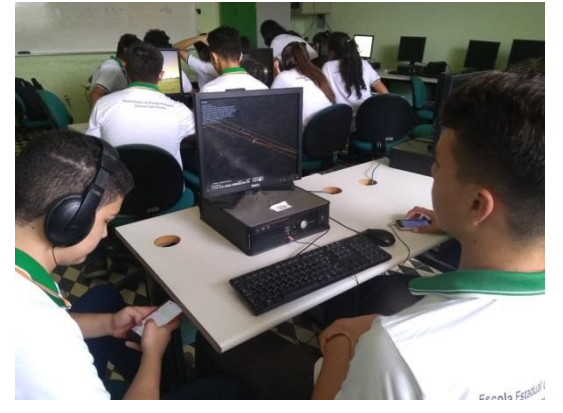

**Figura 10** Sintonizando o eclipse solar.

**3.5 Sugestões de atividades**

**Figura 11** Configurando o movimento retrógado de Marte.

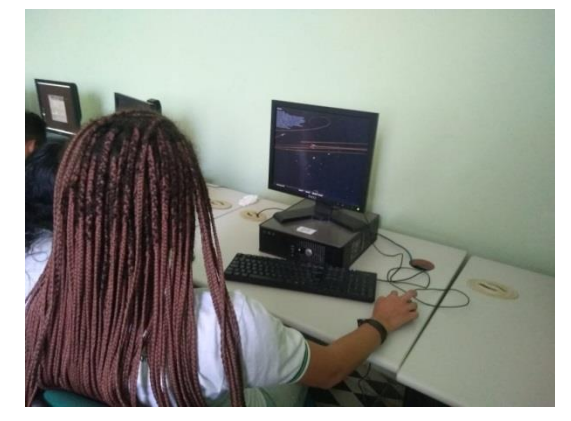

Fonte: Autores do projeto. Fonte: Autores do projeto.

#### Verificar o movimento retrógrado do Planeta Marte.

Comandos no *Stellarium:*

- i. Abra o *software Stellarium.*
- ii. Faça a localização da sua cidade, digitando nome.
- iii.  $\mathbb{R}$  Coloque no modo noturno. (Letra A)
- iv. Aperte F3 e digite a o nome do planeta (Marte).
- v. Pressione a letra "O" para visualizar a órbita de Marte.
- vi. Pressione Shift + "T" para mostrar as cores das órbitas distintas.
- vii. Clique 6 vezes no acelerador do tempo  $\Box$ .

Além do planeta Marte (figura 12), pode-se verificar outros planetas com o mesmo movimento usando os mesmos comandos, bastar escolher outro planeta.

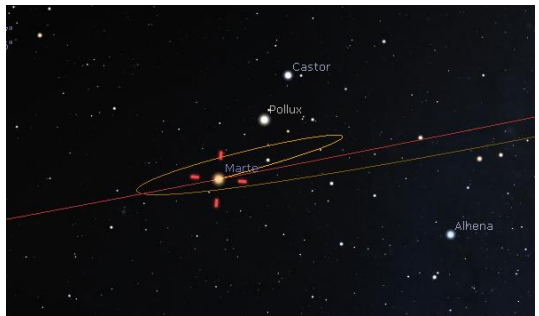

**Figura 12** Movimento retrógado de Marte.

Fonte: Autores do projeto.

- 1. Eclipses solares
	- 6 de janeiro de 2019 eclipse parcial do Sol (não visível do Brasil)
	- $\div$  29 de maio de 2019 eclipse solar total (visível do Brasil)
	- 2 de julho de 2019 eclipse solar total (não visível do Brasil, visível na Argentina (do sul de Buenos Aires a San Juan) e Chile, inclusive La Serena
	- 14 de outubro de 2023 eclipse solar anular visível no norte do Brasil

Comandos no *Stellarium:*

i. Abra o *software Stellarium*.

ii. Faça a localização da sua cidade, digitando nome da cidade que ocorrerá o eclipse. iii.  $\bullet$  Na janela de localização digite a data do eclipse.

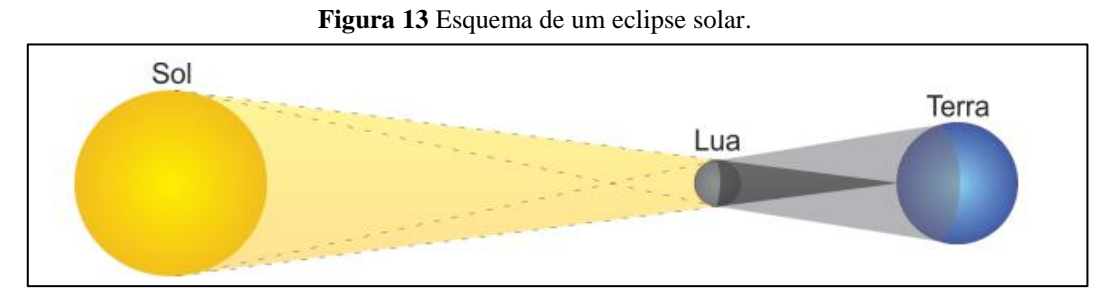

Fonte: Oliveira Filho (p. 58, 2014).

2. Eclipse lunares

21 de janeiro de 2019 -00h 40 min eclipse lunar total - visível do Brasil

15/16 de maio de 2022 - eclipse total da Lua - visível do Brasil

i. Abra o *software Stellarium*.

ii. Faça a localização da sua cidade, digitando nome da cidade que ocorrerá o eclipse.

iii.  $\odot$  Na janela de localização digite a data do eclipse.

**Figura 14** Esquema do eclipse lunar.

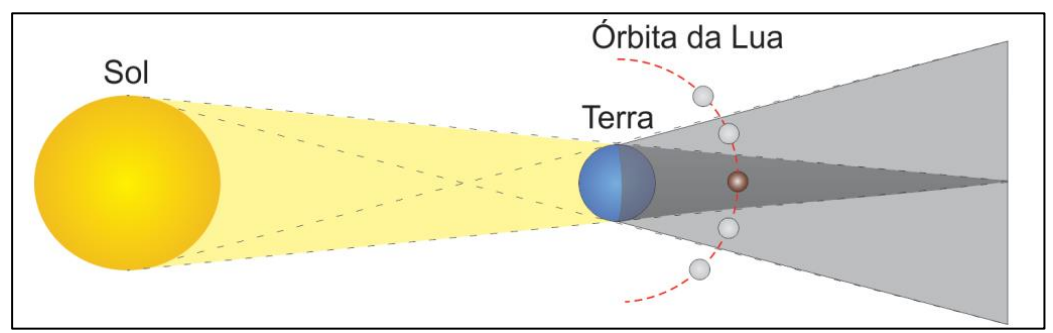

Fonte: Oliveira Filho, (p. 58, 2014).

#### **4.1 Introdução**

Fundado em 2002 pelo ganhador do Nobel Carl Wieman, o projeto *PhET Interactive Simulations* da Universidade do Colorado Boulder cria e disponibiliza simulações interativas gratuitas de Matemática e Ciências, que podem ser obtidas a partir do site https://phet.colorado.edu. As simulações do *PhET* são baseadas em uma extensa pesquisa educacional e envolvem os alunos através de um ambiente interativo, semelhante a um jogo, onde os alunos aprendem através da exploração e descoberta.

O *Phet* é um repositório de simulações em Java, então desde de 2018 os programadores estão mudando a linguagem para HTML5. O site *https://phet.colorado.edu* não divulgou o motivo, mas alguns programadores sugerem que essas novas simulações trazem mais praticidade para os usuários.

#### **4.2 Objetivos**

- $\checkmark$  Compreender a Lei da Gravitação Universal entre dois corpos de massas diferentes.
- $\checkmark$  Reconhecer a dinâmica nas trajetórias curvas da Terra e Lua.
- $\checkmark$  Compreender o campo gravitacional direcionando para Teoria da Relatividade Geral.

#### **4.3 Materiais necessários**

- $\checkmark$  Acessar o site https://phet.colorado.edu/en/simulation/gravity-and-orbits.
- $\checkmark$  Projetor de multimídia.
- $\checkmark$  Laboratório de informática ou sala de aula.
- Computadores com configurações básicas.

#### **4.4 Procedimentos de aplicação**

Após acessar o site do *Phet* para iniciar o processo de instalação para uso online da simulação, tem-se que:

#### $== 1^\circ$  PASSO  $==$

Na página inicial do *Phet* (figura 15), na aba superior clicar em *simulations.* Depois em *Physics* (Figura 15) irá abrir uma página com várias simulações em *Fhash,* Java e HTLM5.

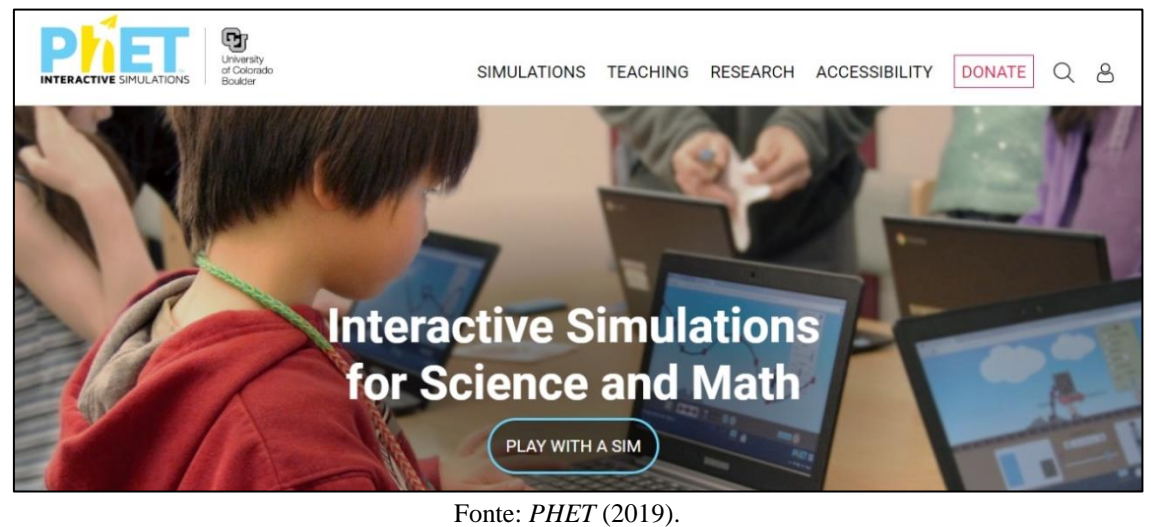

**Figura 15** Página inicial no *site PhET.*

 $== 2^{\circ}$  PASSO  $==$ 

As simulações *Gravity and orbits* e Gravity Force Lab: Basics terão duas opções para visualização no modo *EMBED* e é possível executar online sem baixar no computador, de modo que a simulação não será instalada no equipamento. Optando pela opção *download,* o usuário poderá visualizar a simulação em modo *off-line* (figuras 16, 17, 18 e 19).

**Figura 16** Escolher no link simulações categoria Física.

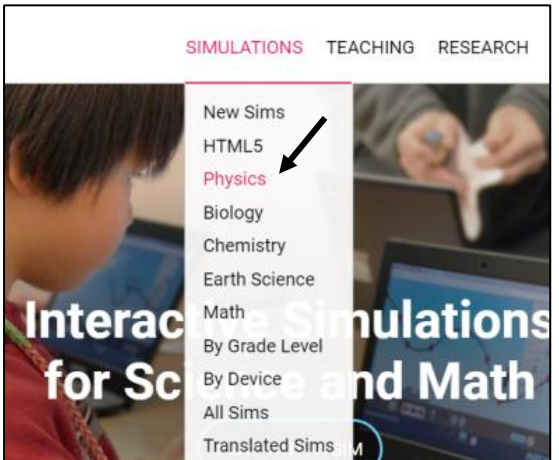

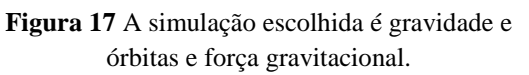

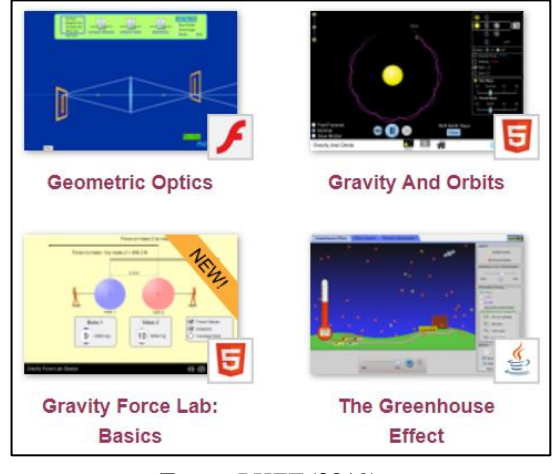

Fonte: *PHET* (2019). Fonte: *PHET* (2019).

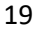

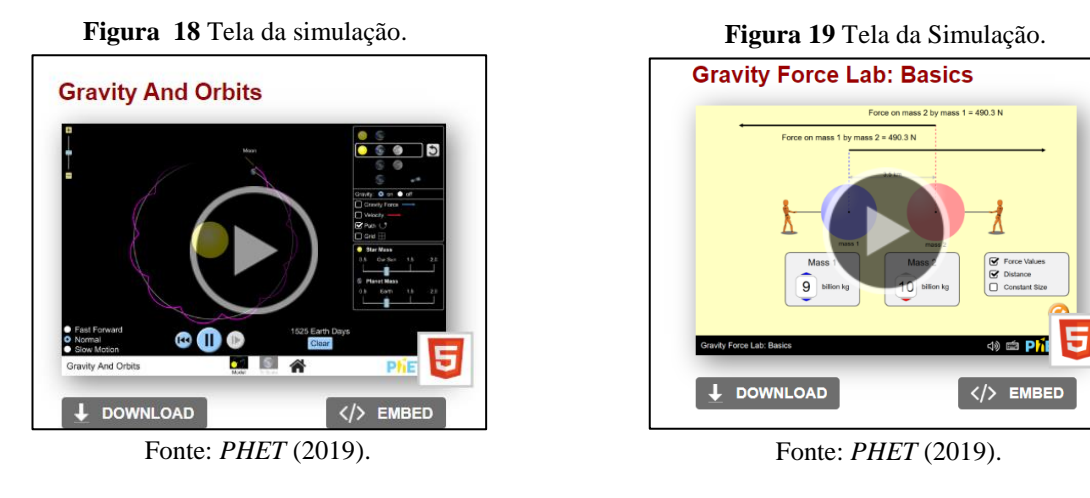

 $==$  3 $\degree$  PASSO  $==$ 

Na simulação Gravidade e Órbitas aparecerá duas opções *MODEL* do lado esquerdo sem escala e do lado direito *TO SCALE* demostrando o movimento em escala, deixando a critério do usuário definir qual tipo de opção melhor lhe servirá (figura 20).

**Figura 20** Na simulação Gravidade e órbitas tem segunda opção de escala.

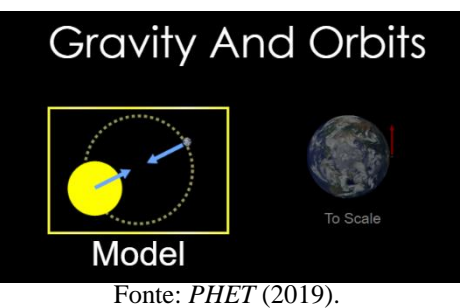

As tabelas 1 e 2 mostram a tradução dos principais nomes que aparecem nas simulações (figuras 21e 22).

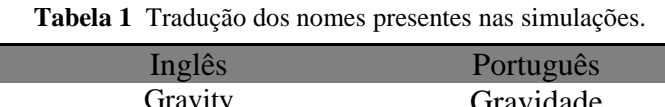

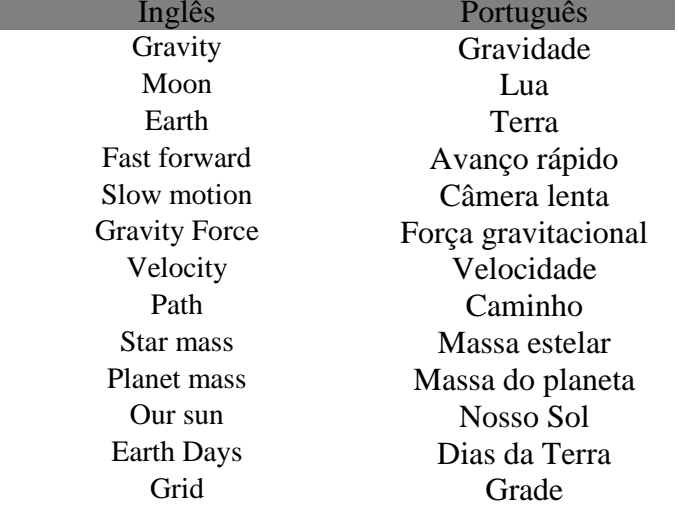

Fonte: Autores do projeto.

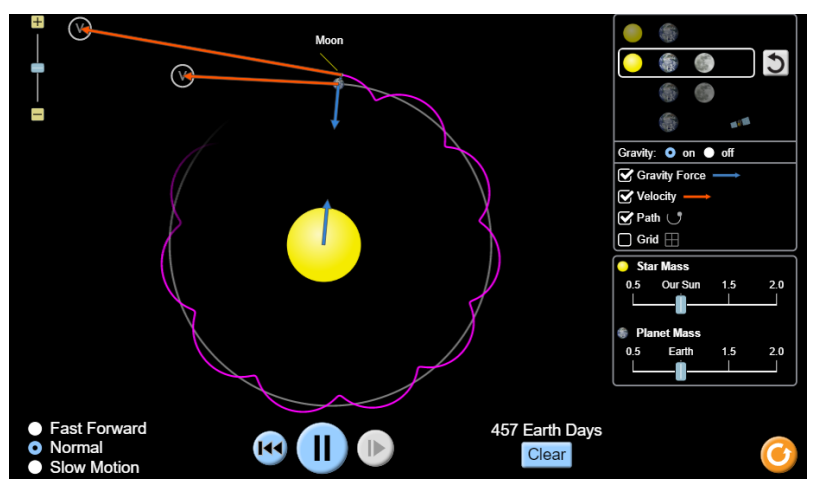

**Figura 21** Layout da simulação Gravidade e Órbita.

Fonte: *PHET* (2019)

| Tabela 2 Tradução da simulação. |                   |  |
|---------------------------------|-------------------|--|
| Inglês                          | Português         |  |
| billion                         | bilhão            |  |
| mass                            | Massa             |  |
| force on mass 1                 | Força na massa 1  |  |
| by mass 2                       | pela massa 2      |  |
| force values                    | valores de força  |  |
| distance                        | distância         |  |
| constant size                   | tamanho constante |  |

Fonte: Autores do projeto.

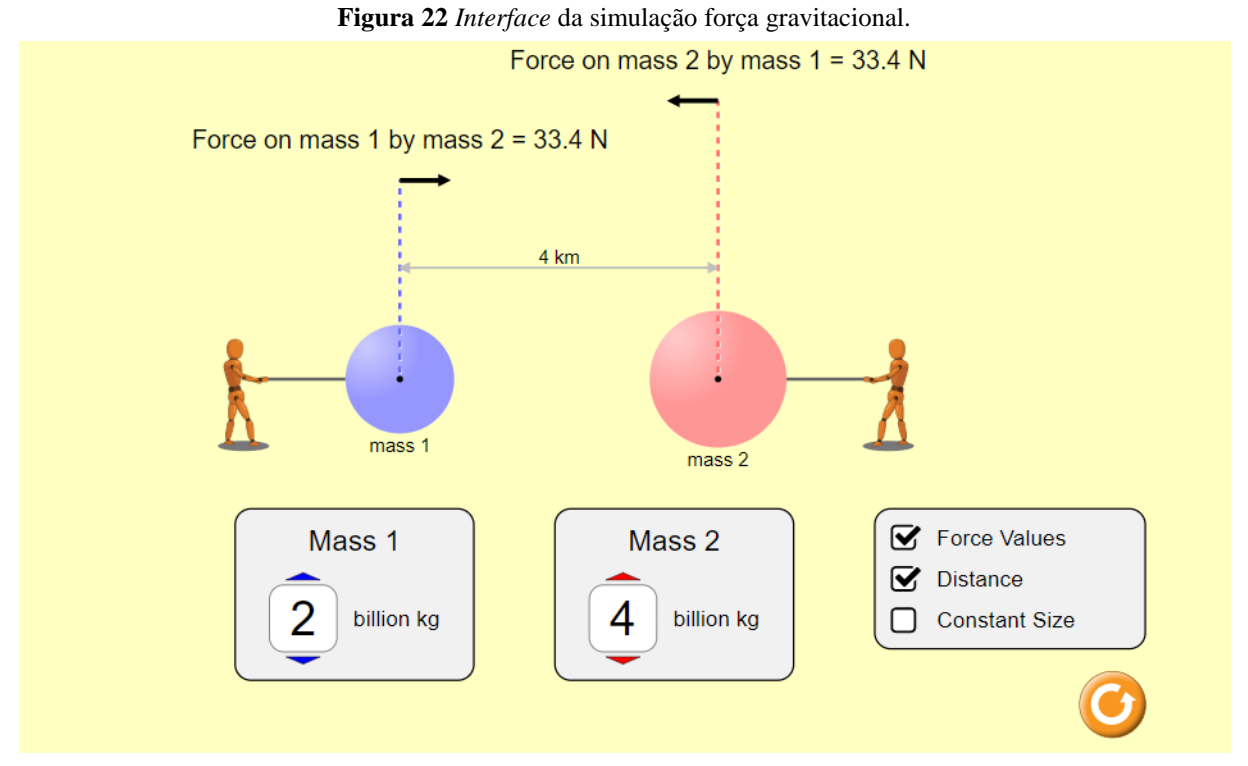

Fonte: *PHET* (2019).

A discussão poderá iniciar a partir da apresentação dos principais comandos, com o auxílio de um projetor multimídia, onde os alunos devem seguir as orientações do professor, fazendo questionamentos sempre que achar necessário sanar suas dúvidas (figura 23). A primeira simulação utilizada pode ser Gravidade e Órbita, manipulando todas as variáveis possíveis que a simulação disponibilize. A próxima seguirá Força Gravitacional e o professor pode propor um exemplo usando cálculos no quadro, que poderá ser comprovado usando a própria simulação (figura 24).

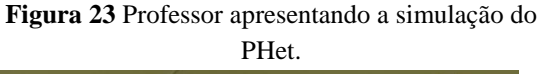

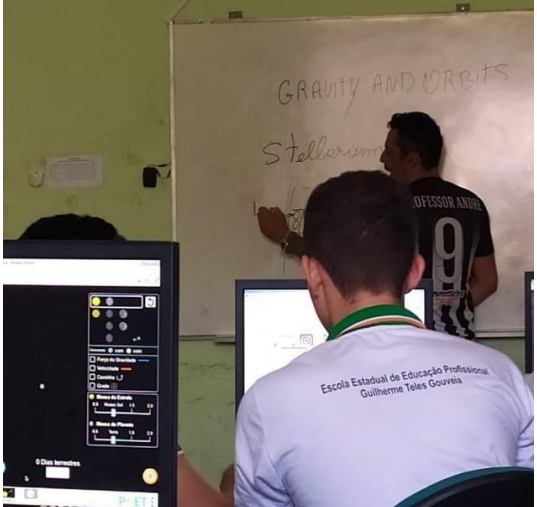

Fonte: Autores do projeto.

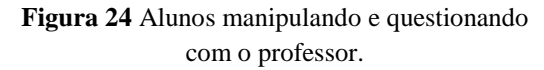

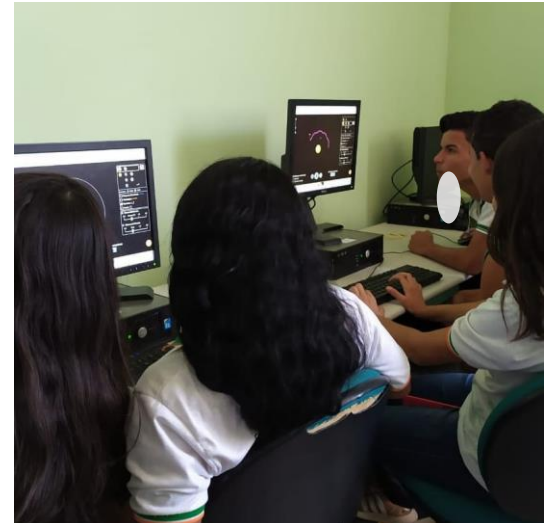

Fonte: Autores do projeto.

Logo abaixo segue uma lista de questionamento que o professor pode fazer durante o desenvolvimento da atividade na Escola.

#### **4**.**5 Sugestões de atividade**

- Mova o Sol, a Terra, a Lua e a Estação Espacial para ver como isso afeta suas forças gravitacionais e caminhos orbitais.
- Visualize os tamanhos e as distâncias entre os diferentes corpos celestes e "desligue" a gravidade para ver o que aconteceria sem ela.
- Escrever a relação entre o Sol, a Terra, a Lua e a Estação Espacial, incluindo suas órbitas e posições.
- Descreva o tamanho e a distância entre o Sol, a Terra, a Lua e a Estação Espacial.
- Descreva como a gravidade pode controlar o movimento do Sistema Solar.
- Identifique as variáveis que estão relacionadas com a força da gravidade.
- Faça uma previsão e descreva como o movimento orbital de um planeta poderia ser afetado nos casos onde a interação gravitacional com o Sol aumentasse (diminuísse).

#### **5.1 Introdução**

*Quando oslivros abordam o tema "Sistema Solar", geralmente trazem uma figura esquemática do mesmo. Esta figura, normalmente é constituída pelo Sol e planetas, sendo que não estão em escala os diâmetros do Sol e dos planetas e nem tão pouco as distâncias dos planetas ao Sol e não há nenhuma referência nos textos para esse fato. Apesar de não estarem em escalas, os planetas maiores são representados por círculos grandes e os planetas menores por círculos pequenos, mas tão fora de escala que a Terra parece ser a metade de Júpiter e este, 3 ou 4 vezes menor que o Sol. Um procedimento experimental para resolver este problema será apresentado num outro artigo. Outro problema dos livros didáticos é sobre as distâncias dos planetas ao Sol. Estas figuras nunca obedecem a uma escala para as distâncias. A figura passa a noção errada de que os planetas estão equidistantes uns dos outros. Quando o livro tenta ser mais claro ele coloca uma tabela com as distâncias ao Sol. São números enormes, sendo que ninguém consegue imaginar tais distâncias, e eles não conseguem dar nenhuma noção, aproximada que seja, da distribuição dos planetas ao redor do Sol. É objetivo deste trabalho oferecer uma solução simples para este problema. Outro problema que está implícito nestas figuras esquemáticas do sistema solar é que elas costumam representar os planetas enfileirados, um ao lado do outro. Além da figura não dar nenhuma ideia dos movimentos dos planetas, ela permite que as pessoas pensem que os planetas giram ao redor do Sol desta forma, ou seja, um ao lado do outro, sempre em fila. Este autor já teve a oportunidade de encontrar professores que acreditavam nisso e explicaram que pensavam assim, porque viram a figura nos livros. Damos, a seguir, uma sugestão de como resolver estes problemas, com a participação dos alunos, numa forma "teatral"* (CANALLE, 2007).

#### **5.2 Objetivo**

Mostrar e representar distâncias no Sistema Solar em escala reduzida e, na mesma escala, apresentar as distâncias médias dos Planetas em relação ao Sol.

#### **5.3 Material necessário**

- $\checkmark$  Pinceis coloridos (figura 25);
- $\checkmark$  Papel A4;
- $\checkmark$  Bobinas de papel (figura 26);
- $\checkmark$  Fita gomada/adesiva;
- $\checkmark$  Réguas de 30 cm (figura 27).

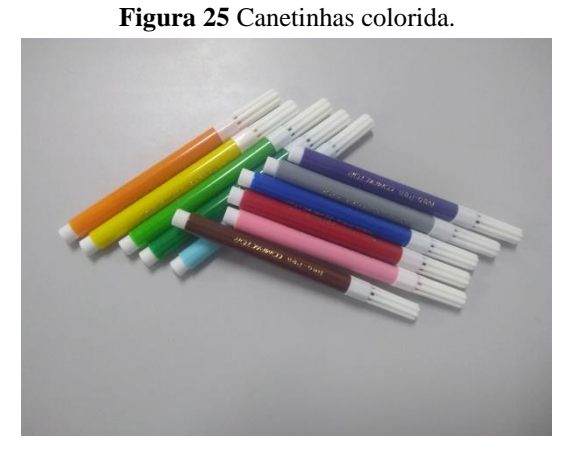

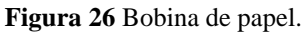

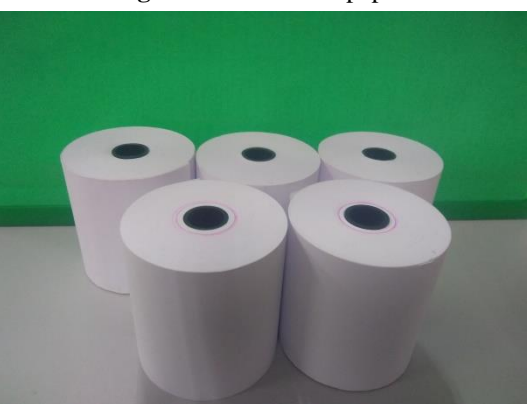

Fonte: Autores do projeto. Fonte: Autores do projeto.

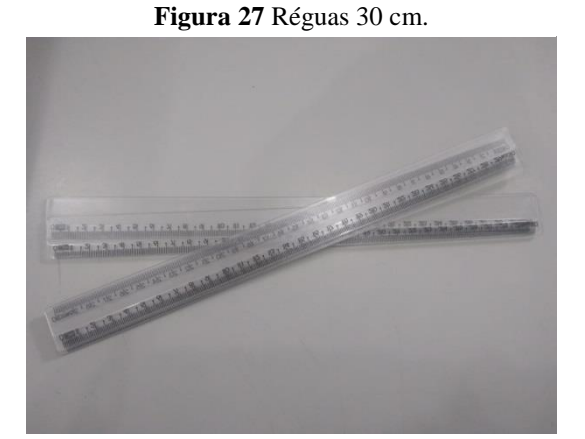

Fonte: Autores do projeto.

#### **5.4 Procedimentos de aplicação**

Primeiramente coloque uma tira de papel esticado e anexado na parede e solicite que alguns voluntários levantem e vá, um cada vez, desenhar aonde seria na sua concepção as localizações dos planetas, marcando com pincéis coloridos (figuras 28, 29 e 30).

**Figura 28** Alunos desenhando os planetas. **Figura 29** Alunos desenhando os planetas.

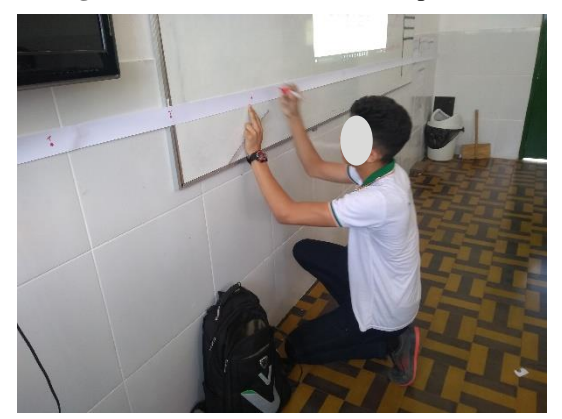

Fonte: Autores do projeto. Fonte: Autores do projeto.

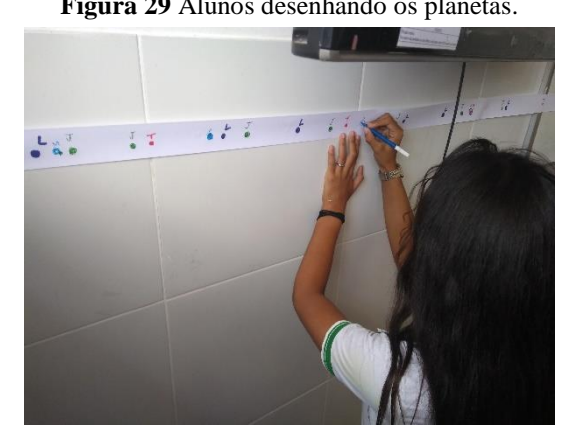

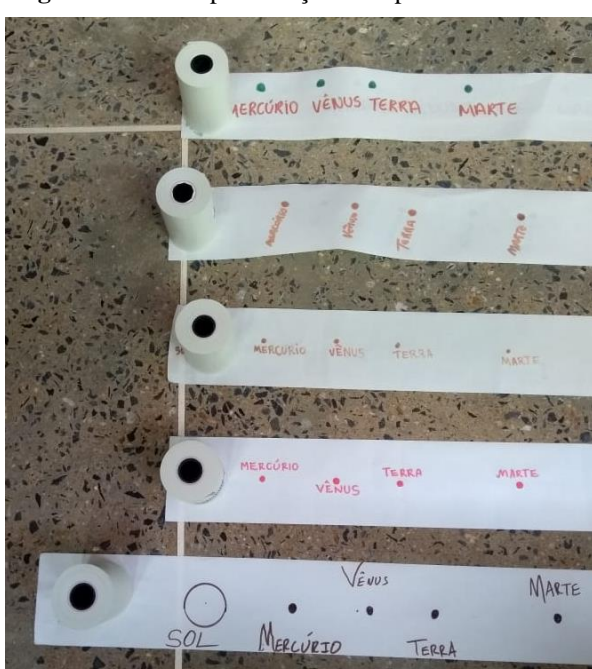

**Figura 30** Uma representação com planetas rochosos.

Fonte: Autores do projeto.

Logos após a entrega do material, coloque no projetor as distâncias em escala em centímetro, mas também pode entregar uma folha ou até mesmo escrever na lousa. Isso fica a critério de cada professor, onde individualmente podem orientar os alunos a construírem seu Sistema Solar.

O professor também poderá escolher convenientemente uma escala para a realização desta atividade. Isso ajudará, por exemplo, a usufruir do espaço da escola de modo mais adequado, explorando todo o potencial desse ambiente. Seguindo a sugestão dada por Canalle e Matsuura (2007), podemos desenvolver uma atividade cuja escala de distância entre os objetos

astronômicos possa advir de uma referência de comprimento conhecida. Adotado esse comprimento como a escala padrão é possível prever as distâncias entre os astros a partir de uma relação de proporcionalidade.

Seja, então, a escala dada pelo diâmetro do Sol (1.392.000 km), ao qual será representada no papel por uma esfera de 80,0 cm. Tomando essa escala como referência é possível, por regra de três, encontrar, por exemplo, o diâmetro e a distância média de um determinado astro ao Sol (tabela 3).

| Planeta               | Distância Média ao | Distância ao Sol na | Distância ao Planeta |
|-----------------------|--------------------|---------------------|----------------------|
|                       | Sol (KM)           | Escala Adota (cm)   | Anterior (cm)        |
| Mercúrio              | 57 910 000         | 5,8                 | 5,8                  |
| Vênus                 | 108 200 000        | 10,8                | 5,0                  |
| Terra                 | 149 600 000        | 15,0                | 4,2                  |
| Marte                 | 227 940 000        | 22,8                | 7,8                  |
| Júpiter               | 778 330 000        | 77,8                | 55,0                 |
| Saturno               | 1 429 400 000      | 142,9               | 65,1                 |
| Urano                 | 2 870 990 000      | 287,1               | 144,2                |
| <b>Netuno</b>         | 4 504 300 000      | 450,4               | 163,3                |
| Plutão                | 5 913 520 000      | 591,4               | 141,0                |
| Estrela Alfa Centauro | 4,1 x $10^{13}$ km | 4 0 67 8 0 0        | 4 0 67 208, 6        |
|                       |                    | $=40,7 \text{ km}$  |                      |

**Tabela 3** Tabela das distâncias em escala em centímetro.

Fonte: CANALLE (2007).

Outras atividades complementares usando material de baixo custo podem ser encontradas ainda na referência (CANALLE, 2007). Entre essas, verificar o movimento de translação dos planetas e seus satélites e cometas ao redor do Sol pode ser feito usando apenas barbante, cabo de vassoura e tira de papel. Outras exigem apenas a distribuição dos alunos no espaço da escola em configurações que possam representar, através de seus movimentos simultâneos, uma relação entre distância, tempo e velocidade entre os astros. Disso é possível compreender que a velocidade orbital dos planetas varia com a distância de sua órbita ao Sol e que o tempo de uma translação representa a duração de um ano no planeta.

#### **6 OFICINA - LEIS DAS ÓRBITAS**

#### **6.1 Introdução**

As leis de Kepler compreendem uma representação e uma descrição matemática do movimento orbital dos planetas ao redor de um foco elíptico comum, o Sol. Por ser enunciadas como:

#### (i) Lei das órbitas:

*"Todo planeta descreve uma órbita elíptica ao redor do Sol, estando este num dos focos da elipse".*

Uma elipse é definida como o conjunto de pontos P sobre o qual a soma das distâncias ao foco  $F_1$  ao ponto P sobre a curva e de P ao outro foco  $F_2$  sejam sempre iguais. Definindo k como o valor da soma  $d_1 + d_2$  entre essas duas distâncias, a figura 31 ilustra a elipse.

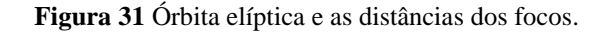

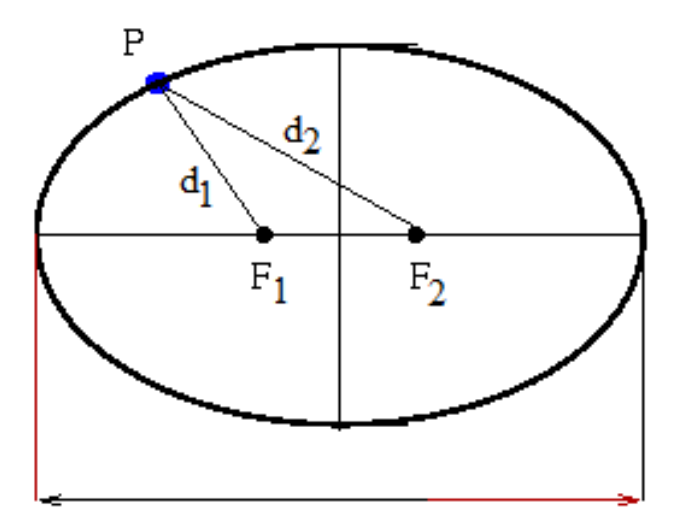

Fonte: CANALLE (2007).

A elipse também pode ser representada por sua excentricidade, que é um achatamento de curva elíptica obtida matematicamente a partir da razão *e* entre as distâncias interfocal  $F_1F_2 = F e a$ medida do comprimento A do eixo maior da elipse (tabela 4):

$$
e = \frac{F}{A} \quad .
$$
 Eq.1

Um caso particular de elipse é um círculo, que é uma elipse com achatamento nulo; nesse caso, os focos dessa curva coincidem exatamente com seu centro, de modo que, nesse caso,  $e = 0$ .

| Planeta                                   | Excentricidade |  |  |
|-------------------------------------------|----------------|--|--|
| Mercúrio                                  | 0,2            |  |  |
| Vênus                                     | 0,007          |  |  |
| Terra                                     | 0,02           |  |  |
| Marte                                     | 0,09           |  |  |
| Júpiter                                   | 0,05           |  |  |
| Saturno                                   | 0,06           |  |  |
| Uruano                                    | 0,05           |  |  |
| Netuno                                    | 0,009          |  |  |
| Plutão                                    | 0,25           |  |  |
| Cometa Hally                              | 0,89           |  |  |
| $\overline{\phantom{a}}$<br>_ _ . _ _ _ _ |                |  |  |

**Tabela 4** Excentricidade das órbitas dos planetas.

Fonte: CANALLE (2007).

#### **6.2 Objetivo**

 Verificar a excentricidade das órbitas dos planetas, trabalhando aqueles conceitos errôneos estudados anteriormente das três leis de Kepler.

#### **6.3 Material necessário**

- $\checkmark$  Folha A4
- Cordão
- $\checkmark$  Estilete ou tesoura
- Lápis ou canetinhas
- $\checkmark$  Pregos
- Régua
- Chapa de papelão

#### **6.4 Procedimentos de aplicação**

Para facilitar o processo de construção, esta atividade deve ser desenvolvida em duplas (figuras 32 e 33).

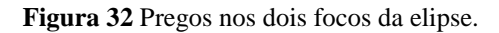

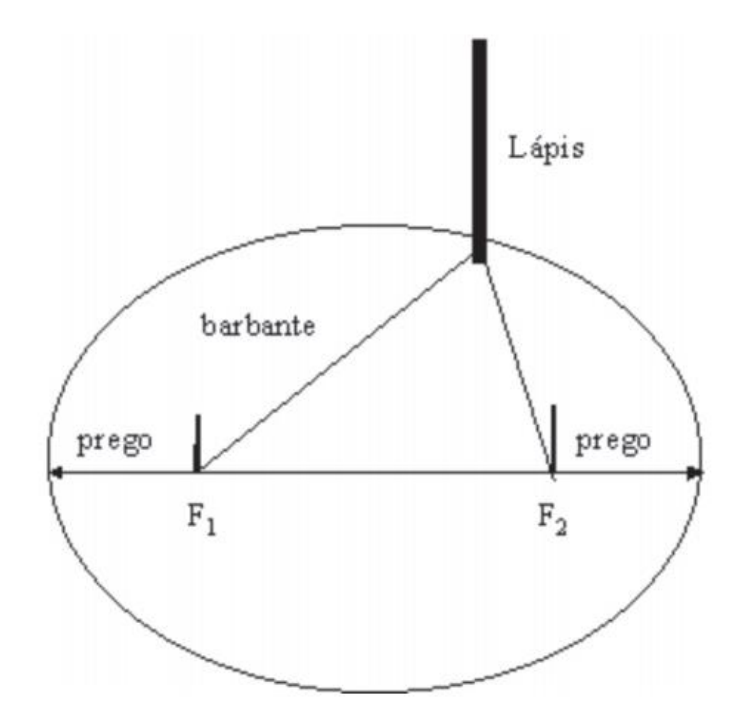

Fonte: Fonte: CANALLE (2007).

Primeiramente, entrega-se uma folha de papel A4 ao grupo e solicita-se, de olho fechado, que desenhem a órbita da Terra e em seguida pede-se que guardem. Para auxiliar no desenho, usar uma chapa de papelão abaixo da folha.

Para desenhar as órbitas é preciso executar dois passos:

1. Descobrir qual é a distância entre os focos. Conhecida a excentricidade "e" e escolhido o comprimento do eixo maior "A", arbitrariamente, como sendo, por exemplo 20 cm, obtém-se a distância interfocal F, dada pelo produto

$$
F = e \times A \qquad \qquad Eq.2
$$

Por exemplo, para a excentricidade de Plutão (*e* = 0,25) e A = 20 cm, temos que F = 0,25 x 20  $= 5.0$  cm.

**Figura 33** Órbita de Plutão com excentricidade 0,25.

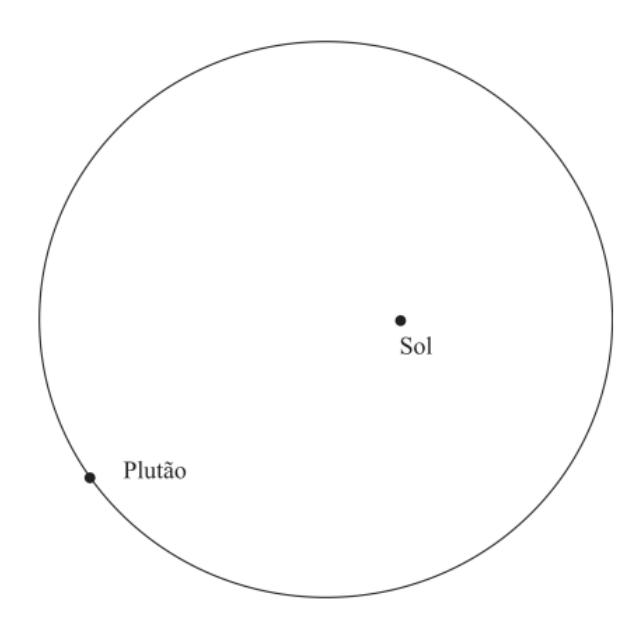

Fonte: Fonte: CANALLE (2007).

2. Descobrir qual é o comprimento L do barbante a ser usado para desenhar a elipse. Usa-se o método do jardineiro, prendendo o barbante com pregos exatamente nos focas da elipse (figura 32). Esse comprimento é dado pela soma de F mais A, ou seja:

$$
L = F \times A \qquad \qquad Eq.3
$$

Por exemplo,  $A = 20$  cm e  $F = 4.0$  cm, logo  $L = 24$  cm, assim sendo, é só cortar um pedaço de barbante com pouco mais de 24 cm, por exemplo, 28 cm, para que se possa amarrar as pontas do barbante, que definem o comprimento  $L = 24$  cm, como mostra a figura abaixo:

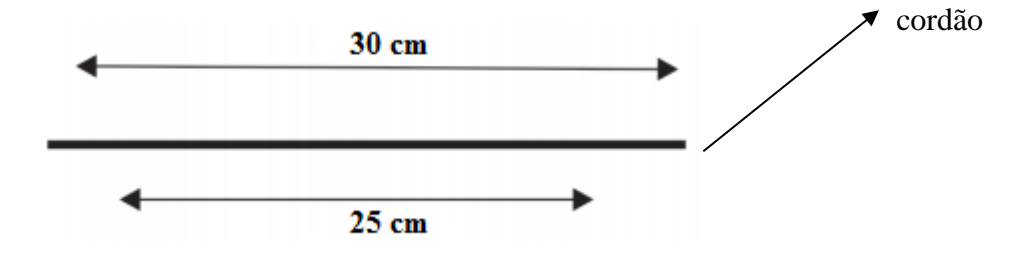

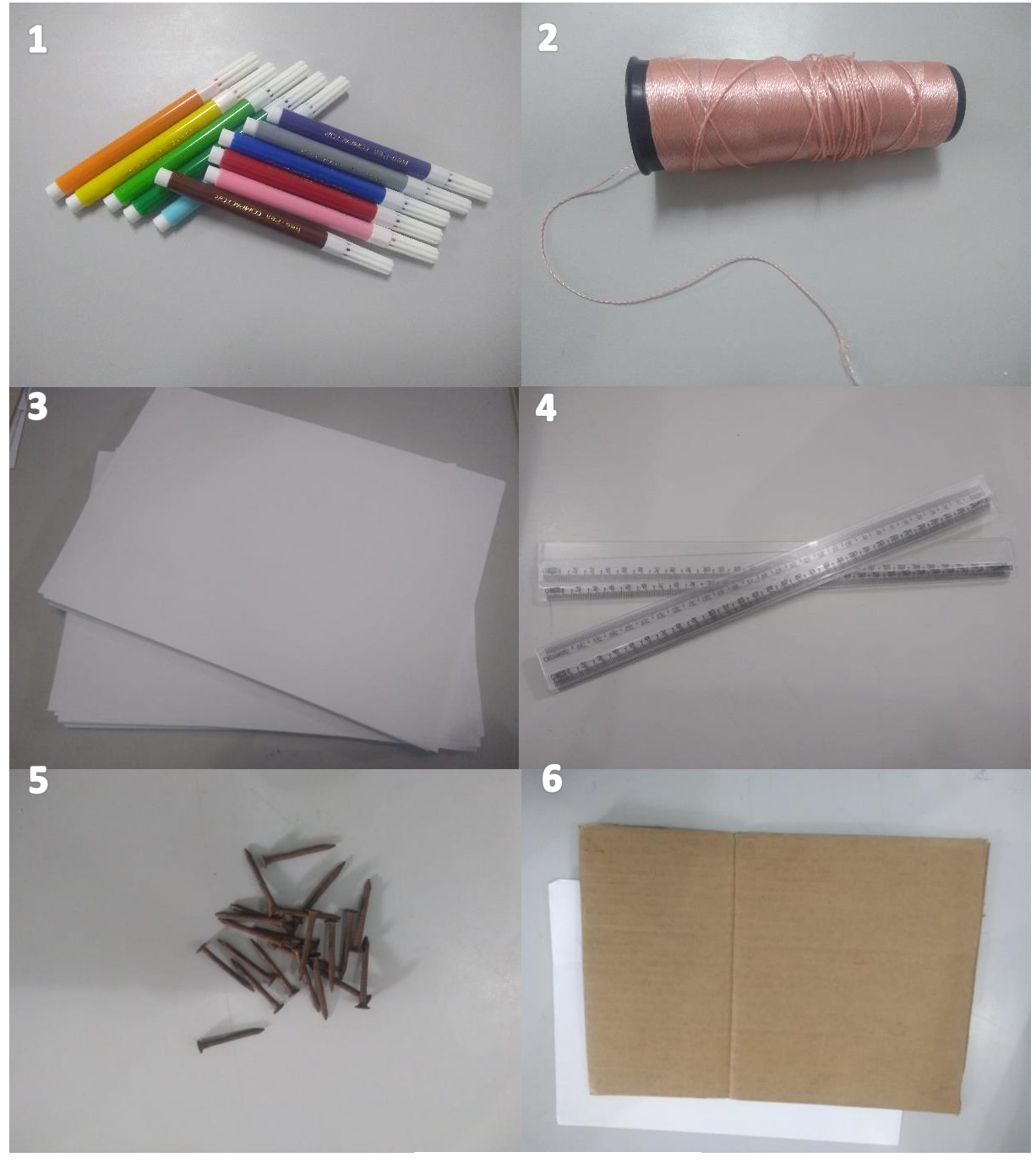

**Figura 34** Materiais usados na atividade. 1- Canetinhas; 2 - Cordão; 3 - Folha A4; 4 – Réguas 30 cm, 5 – pregos 15 mm; 6 - Chapa de papelão de 22 cm x 32 cm.

**Fonte:** Autores do projeto

## Um registro desta atividade é mostrado nas figuras 35 e 36 a seguir:

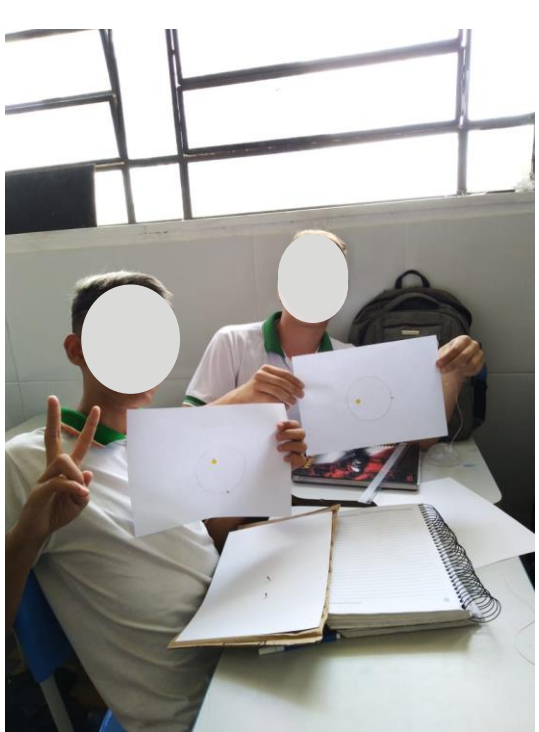

**Figura 35** Noções preliminares sobre órbita. **Figura 36** Alunos desenhado a órbita de plutão com excentricidade de 0,25**.**

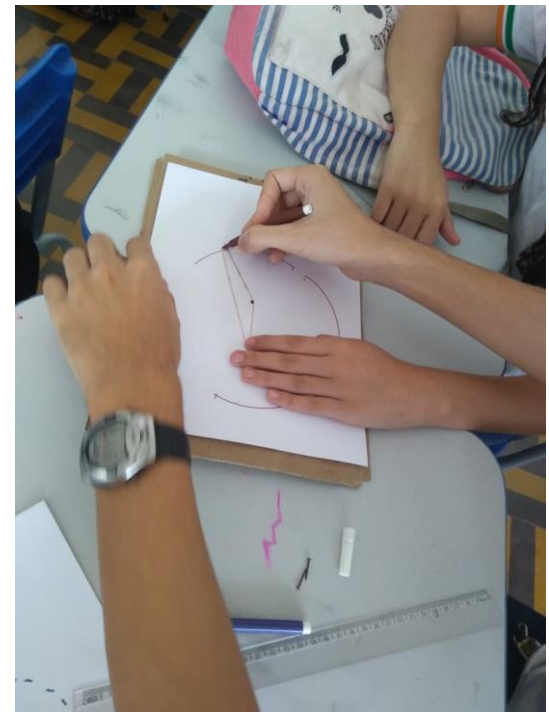

Fonte: Autores do projeto. Fonte: Autores do projeto.

#### **7.1 Introdução**

É muito comum nas aulas de Geografia e de Física a falta de instrumentos que auxiliem na compreensão dos conteúdos abordados nessas disciplinas. No caso deste manual, sugerimos um instrumento alternativo e que pode ser confeccionado com materiais de fácil acesso e baixo custo. O geódromo é um simulador alternativo do sistema solar, podendo também ser chamado de planetário. Nele podem ser trabalhados vários conteúdos, como: estações do ano, eclipses, movimentos orbitais, rotação, translação e marés.

#### **7.2 Objetivos**

Compreender e descrever fenômenos muitas das vezes esquecidos por parte dos educadores, mas que alavanca importância no meio científico: eclipses, equinócios, solstícios, estações do ano.

#### **7.3 Materiais necessários**

- Bolas de isopor de 100 mm de diâmetro (Terra)
- $\triangleright$  Bolas de isopor de 40 mm de diâmetro (Lua)
- $\triangleright$  Palitos de churrascos (Eixo da Terra)
- Elásticos coloridos médio (Linhas imaginárias)
- $\triangleright$  Alfinetes coloridos
- 2 Pedaço de papelão espesso 14 cm x 14 cm (base apoio: Terra e Sol)
- $\geq$  3 metros de fio duplo de 1,5 mm
- $\triangleright$  Plung macho
- $\triangleright$  Soquete de rosca
- Lâmpada LED de 10 W (Sol)
- $\triangleright$  Estiletes
- $\triangleright$  Chave de fenda

#### **7.4 Procedimentos de aplicação**

Esta atividade deve ser desenvolvida em grupo com quatro alunos, durante uma aula de 50 min. O material para montagem do geódromo deve ser entregue aos alunos de modo que cada grupo receba o kit Terra - Lua contendo uma bola de isopor de 100 mm, uma bola de isopor de 40 mm de diâmetro, dois palitos de churrasco, dois elásticos, 4 alfinetes coloridos e O Kit Sol (uma lâmpada de 10 watts, 3 m de fio duplo, soquete de porcelana, uma plung macho e uma base de papelão de 14 cm x 14 cm ). Esses materiais estão ilustrados nas imagens abaixo.

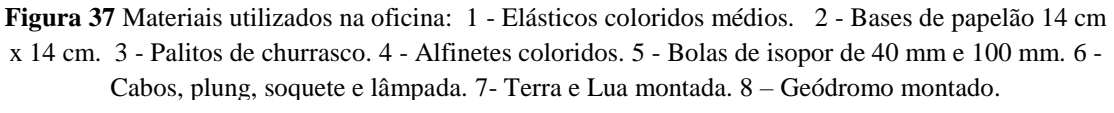

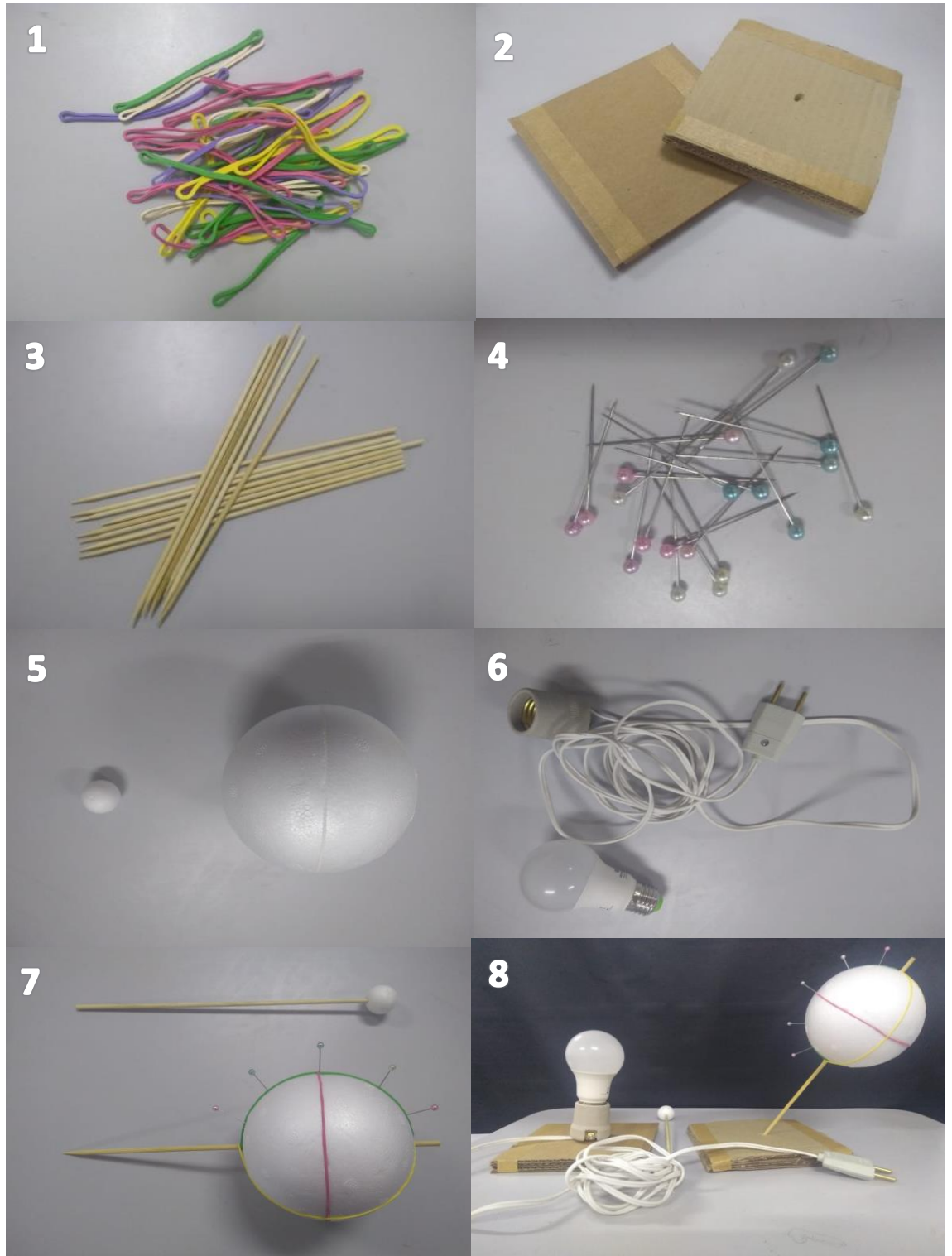

Fonte: Autores do projeto.

#### **7.5 Sugestão de atividade**

- Propor que os alunos coloquem um elástico na linha do equador, depois outro na dos meridianos (figura 38).
- Um alfinete no trópico de câncer e logo depois um alfinete no trópico de capricórnio.
- Solicitar que coloquem outro alfinete no círculo polar ártico e outro antártico.
- Propor que coloquem todos os "planetas" no círculo para que se possa discutir os equinócios e solstícios, as estações do ano, marés e eclipses (figura 40 e 41).

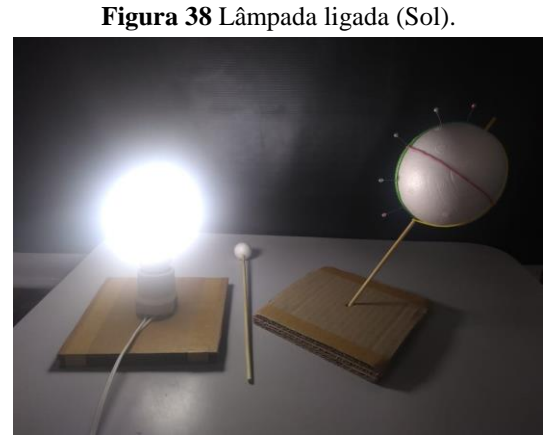

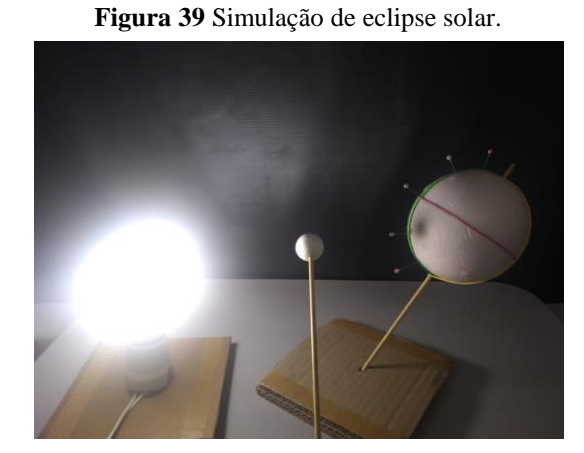

Fonte: Autores do projeto. Fonte: Autores do projeto.

**Figura 40** Demonstração dos equinócios e dos solstícios.

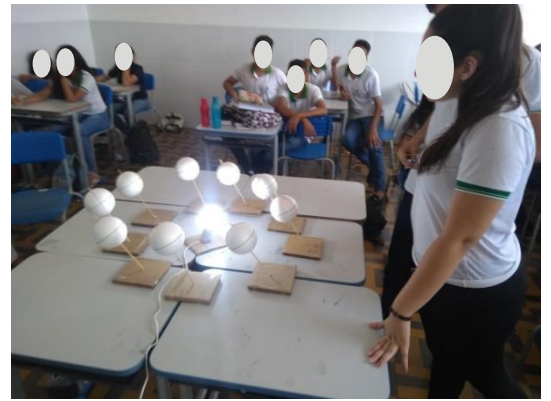

Fonte: Autores do projeto. Fonte: Autores do projeto.

**Figura 41** Demonstração do eixo de inclinação em relação ao eclíptica de 23º.

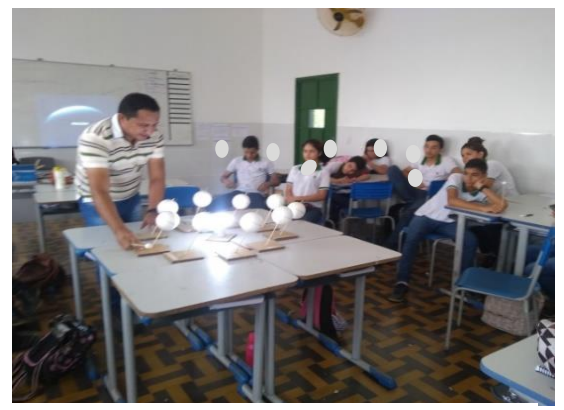

### **8 PROPOSTA DE AVALIAÇÃO**

A avaliação sugerida é formativa através da redação pré e pós-produto, como também a entrevista onde deve envolver todos os alunos com as atividades da proposta. Após os estudantes participarem de todas as atividades da sequência didática deverão dissertar um texto onde irão expor os conceitos estudados.

O aluno também pode apresentar seu conhecimento aprendido através de apresentação de seminários em grupos. Vale ressaltar que esta proposta não impede o professor de elaborar questões ou até mesmo adotar propostas elaboradas pelo livro didático do aluno. Os dois textos da pré e pós-dissertação da aplicação deste produto educacional estão no apêndice.

#### **REFERÊNCIAS BIBLIOGRÁFICAS**

AUSUBEL, D. **Aquisição e Retenção de Conhecimentos: Uma Perspectiva Cognitiva.** 1 ed. Plátano-Edições e Técnicas. 2003.

CANALLE, J. B.; MATSUURA, O. T. FORMAÇÃO CONTINUADA PARA PROFESSO-RES. **Curso de Astronáutica e Ciências do Espaço:** *Astronomia*. AEBEscola, 2007. Disponível em: < http://www.aeb.gov.br/ wpcontent/uploads/2018/05/ astronomia\_manual.pdf >. Acesso em: 15 de maio 2020.

CECÍLIO JUNIOR, P. E. **Stellarium**: *Aprendendo astronomia com solftware*. 1. ed. Curitiba: Appris, 2016.

CHÉREAU, F. ( coord. Do projeto). WOLF, Alexander; CHÉREAU; Guillaume, ZOTTI, Georg; CARDINOT, Marcos (Desenvolvedor). JOHAN; Meuris; BERNARDI, Martín (designer gráfico) < https://stellarium.org/pt\_BR/ >. Stellarium Versão: 19.3. Acesso: 15 de outubro de 2019.

MOREIRA, M. A. **Ensino e Aprendizagem Significa**. 1 ed. São Paulo: Livraria da Física, 2017.

PHET Interactive Silulations. Univerty of Colorado Boulder. Disponível em: <https://phet. colorado.edu/en/simulation/gravity-and-orbits>. Acesso em: 10 agosto 2019.

PHET Interactive Silulations. Univerty of Colorado Boulder. Disponível em: < https://phet.colorado.edu/en/simulation/gravity-force-lab-basics>. Acesso em: 10 agosto 2019.

OLIVEIRA FILHO, K. S; SARAIVA, M. F. O. **Astronomia & Astrofísica.** 3 ed. São Paulo. Editora: Livraria da Física, 2014.

A - Dissertação aplicada antes da aplicação do produto

## **Sobre o Universo**

Caro (a) estudante, a partir da leitura das palavras motivadoras e com base nos conhecimentos construídos ao longo de sua formação, redija um texto dissertativo sobre o tema "Astronomia: o que vi, escutei e aprendi". Organize seu texto de forma coerente e coesa, com argumentos e fatos que ajudem para uma melhor descrição.

#### **Sugestão de palavras motivadoras:**

Estações do ano; Eclipse; Satélites naturais e artificiais; Terra; Planetas; Sistema Solar; Movimento Orbital; gravidade; Sobral.

**Observação:** Não é necessário seguir a ordem e nem usar todas as palavras motivadoras sugeridas. Além disso, é permitido usar palavras motivadoras que você conhece e que não tenha sido sugerida, mas é importante que sua resposta seja sincera e coerente. É também permitido desenhar ou fazer gráficos, caso ache necessário para um melhor entendimento.

> Agenildo Alves de Vasconcelos Mestrando MNPEF – UFERSA-RN Prof. Orientador Dr. Hidalyn Theodory C. M. Souza

#### B - Dissertação aplicada após aplicação do produto

FOLHA DE REDAÇÃO

#### Descreva sobre o "Céu"

Caro(a) estudante, a partir dos conhecimentos construídos ao longo da aplicação do produto educacional "INTERVENÇÃO E SEQUÊNCIA DIDÁTICA PARA O ESTUDO DO MOVIMENTO ORBITAL", redija um texto dissertativo sobre o tema "o que há acima de nós". Organize seu texto de forma coerente e coesa, com argumentos e fatos que ajudem para uma melhor descrição.

Observação: É importante que sua resposta seja sincera e coerente. É também permitido desenhar ou fazer gráficos, caso ache necessário para um melhor entendimento. O céu entre aspa, está se referindo ao céu visível da cidade onde você reside.

- 1. Utilize, preferencialmente, caneta esferográfica azul ou preta;
- 2. Se desejar apresentar um título, escreva-o na primeira linha;
- 3. Respeite as margens do espaço destinado à redação.

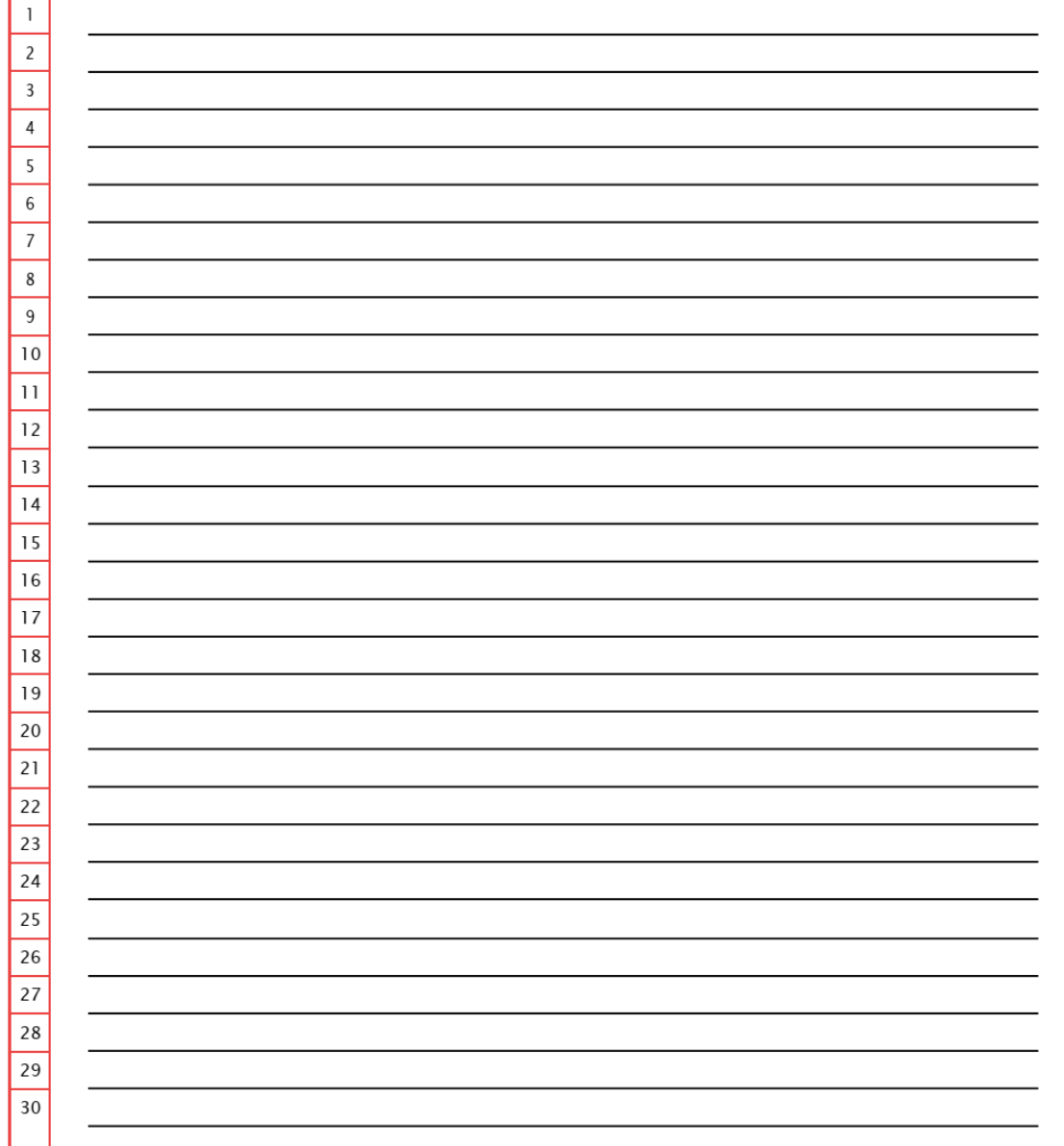

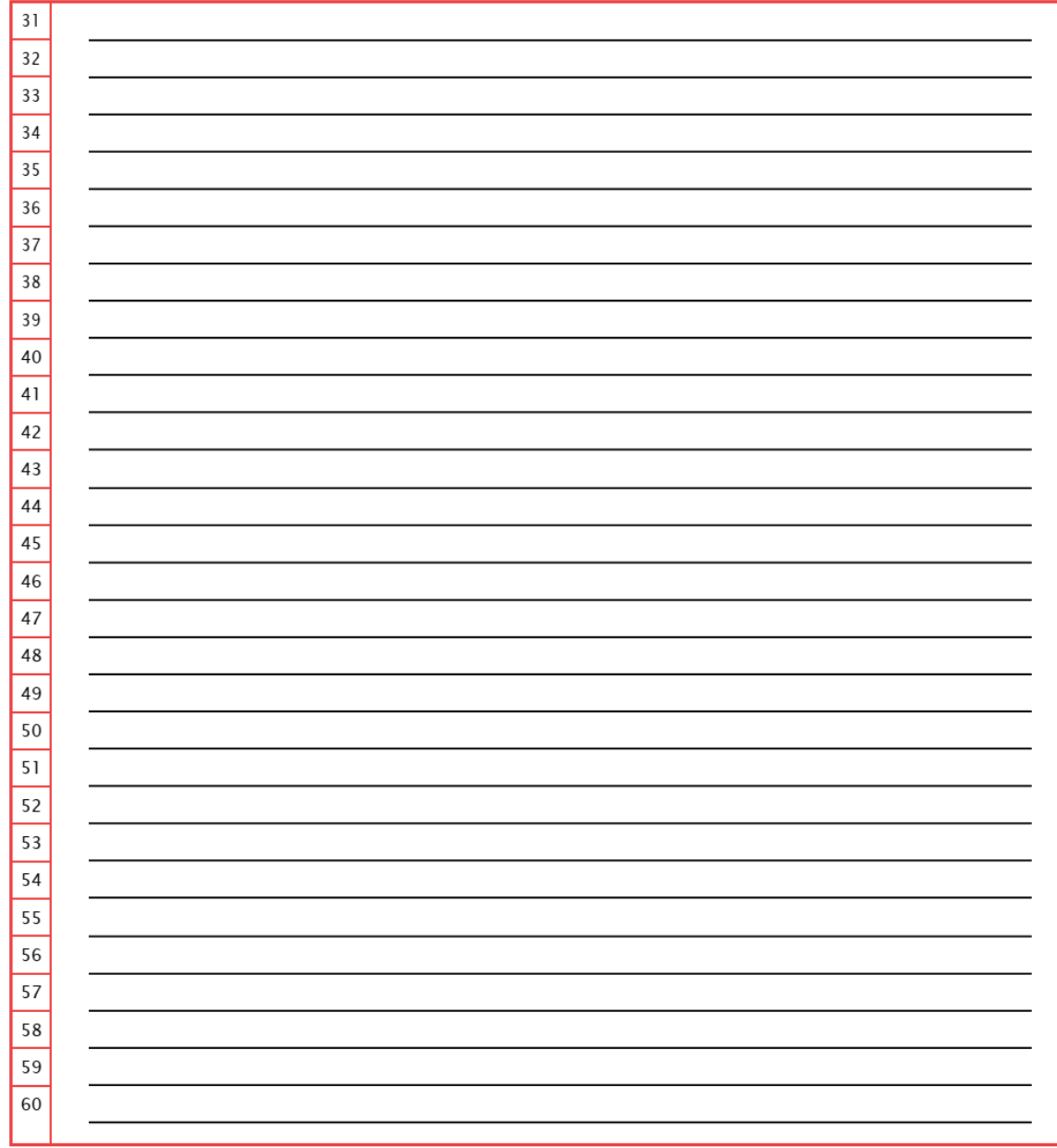

Granja, 06 de Dezembro de 2019

 $\label{eq:decomp} \begin{array}{c} \textrm{Agenildo Alves de Vasconcelos} \\ \textrm{Mestrando MNPEF} - \textrm{UFERSA/Mossoró} - \textrm{RN} \end{array}$ Prof. Orientador Prof. Dr. Hidalyn Theodory C. M. Souza

# **ANEXO**

# A - Horário semanal do Primeiro Ano - Agroindústria

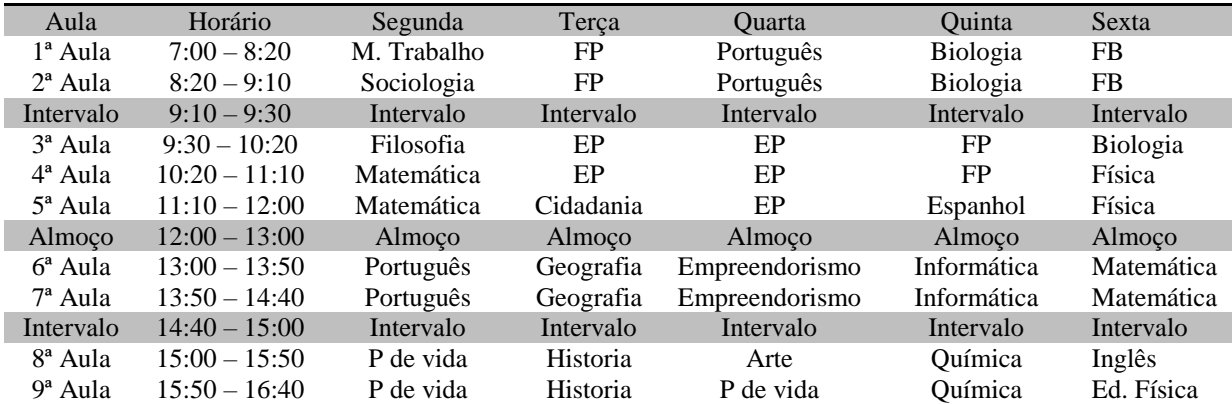

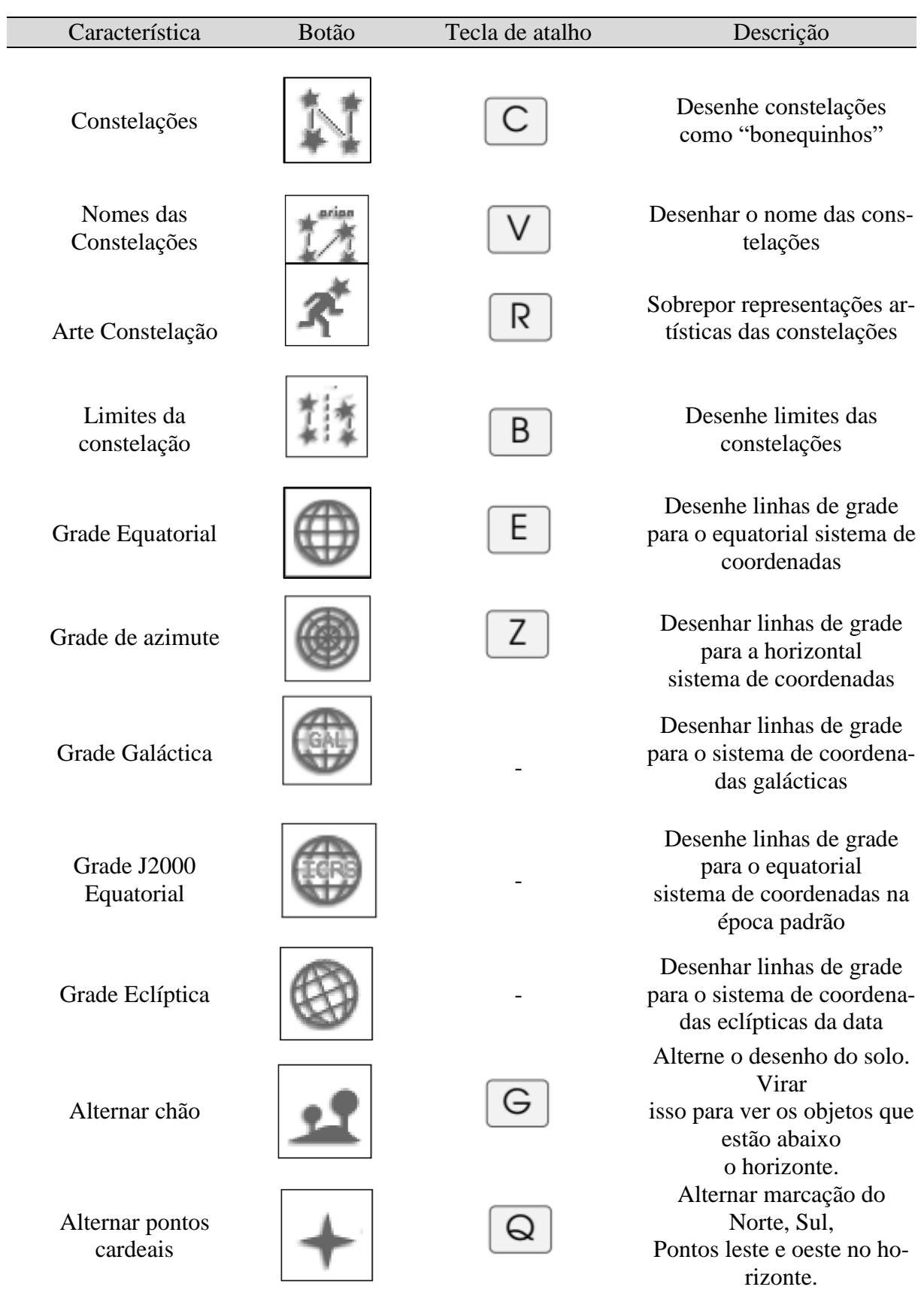

# B - Funções dos botões do software *Stellarium.*

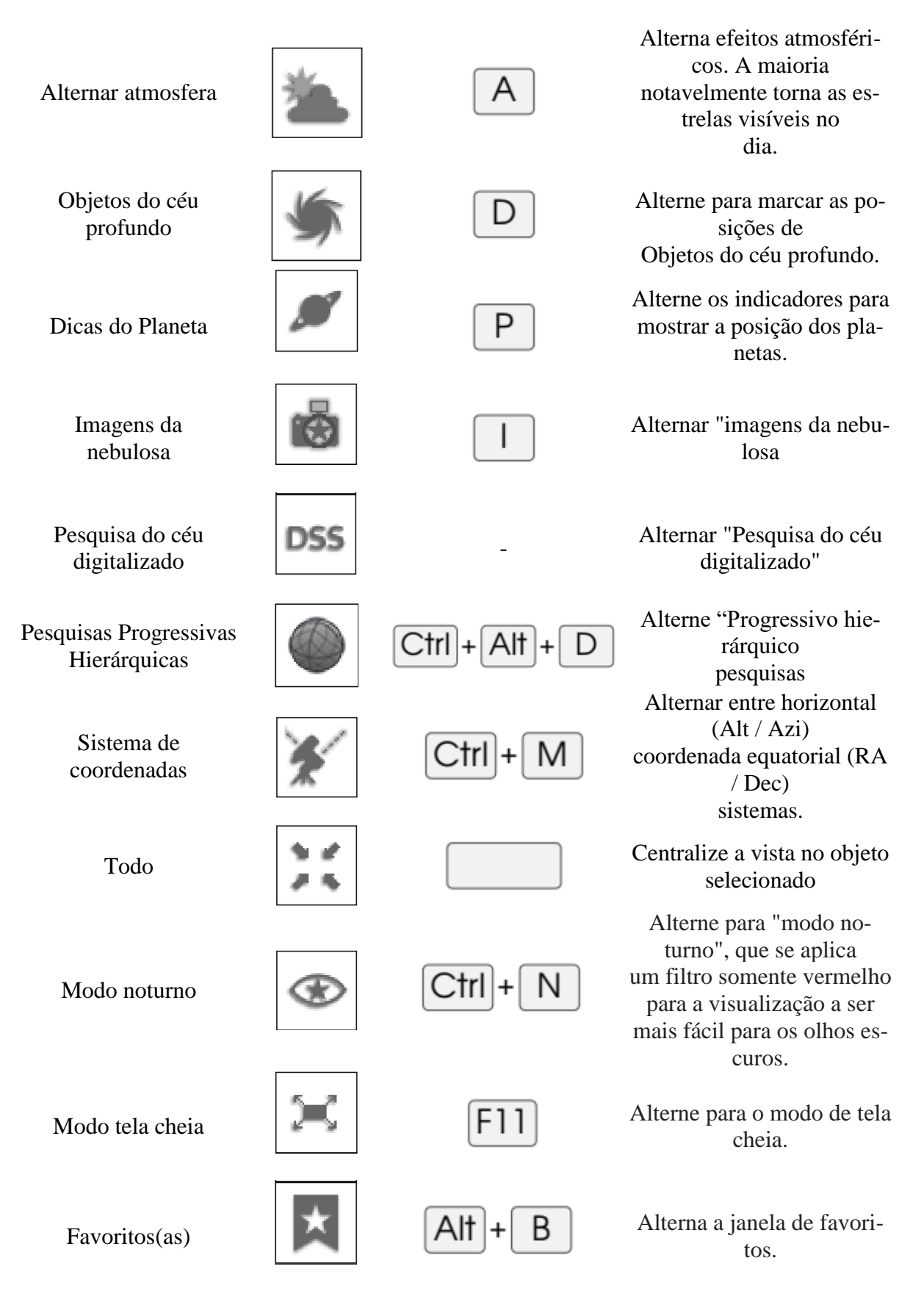

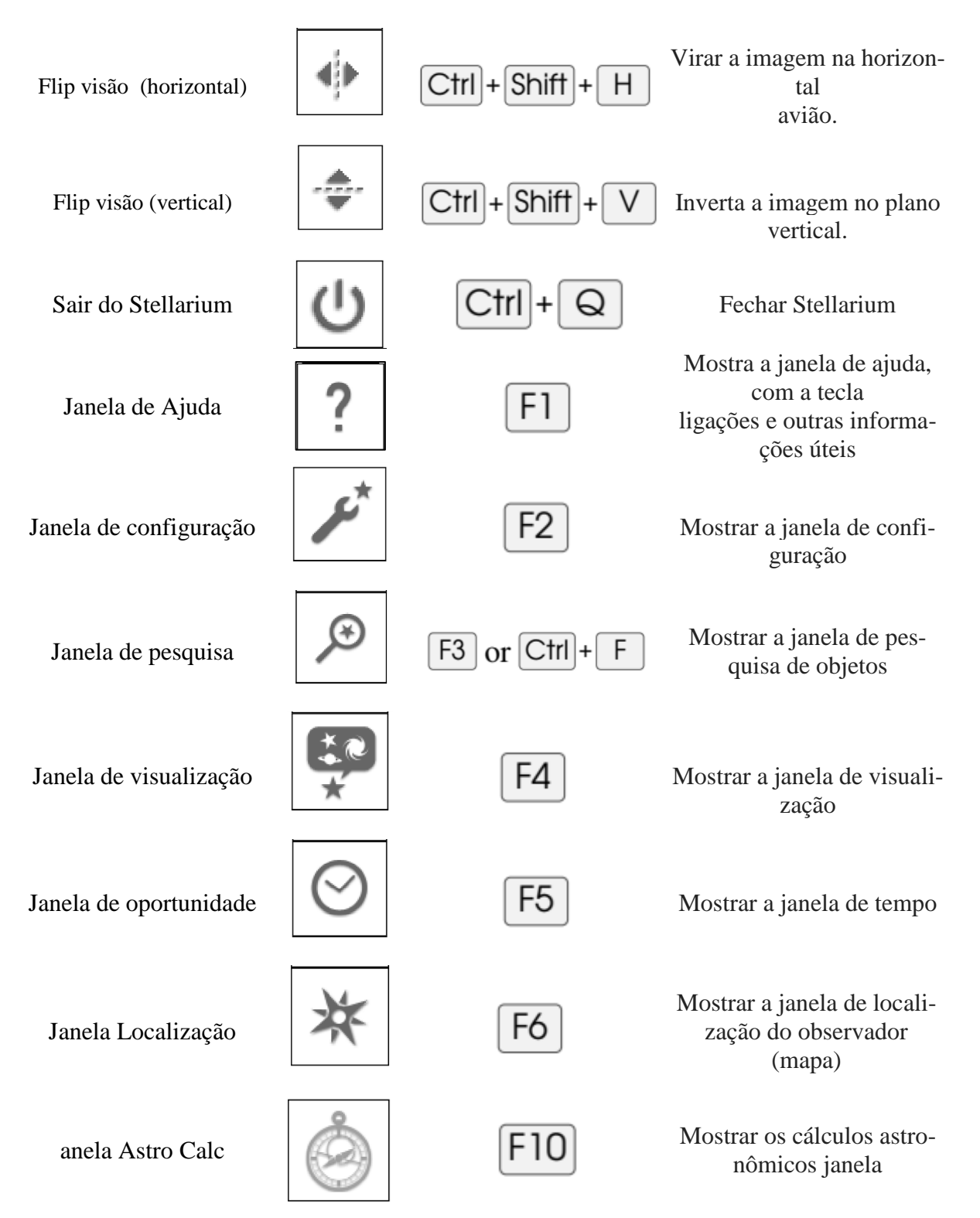